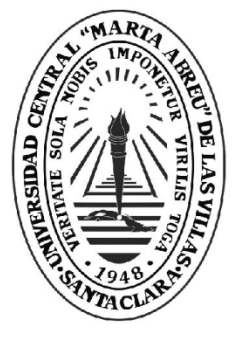

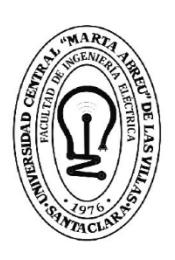

FIE **Facultad de** Ingeniería Eléctrica

# **TRABAJO DE DIPLOMA**

Aula Virtual de Mediciones Eléctricas I para la carrera Ingeniería Eléctrica

Autor: Juan Carlos Delgado Pérez

**UCLV** 

**Universidad Central** 

"Marta Abreu" de Las Villas

Tutores: Dr.C. Ileana Moreno Campdesuñer MSc. Alberto A. Limonte Ruiz

> Santa Clara Copyright©UCLV

Este documento es Propiedad Patrimonial de la Universidad Central "Marta Abreu" de Las Villas, y se encuentra depositado en los fondos de la Biblioteca Universitaria "Chiqui Gómez Lubian" subordinada a la Dirección de Información Científico Técnica de la mencionada casa de altos estudios.

Se autoriza su utilización bajo la licencia siguiente:

## **Atribución- No Comercial- Compartir Igual**

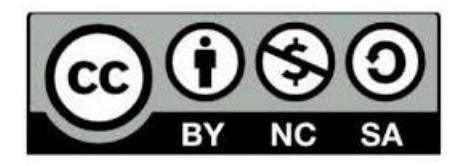

Para cualquier información contacte con:

Dirección de Información Científico Técnica. Universidad Central "Marta Abreu" de Las Villas. Carretera a Camajuaní. Km 5½. Santa Clara. Villa Clara. Cuba. CP. 54 830 Teléfonos.: +53 01 42281503-1419

# **Pensamiento**

**Educar a un hombre no es hacerle aprender algo que no sabía, sino hacer de él alguien que no existía.**

**John Ruskin** 

# **Dedicatoria**

*Es un honor para mí el poder dedicar el fruto de este trabajo que es la culminación de mi propósito como estudiante:*

- *A mis padres*
- *A mi hermano*
- *A mis amistades y compañeros de estudio*

# **Agradecimientos**

- *A mis tutores y amigos Dr. C. Ileana Moreno Campdesuñer y MSc Alberto A. Limonte Ruiz por formarme como un profesional en la fase final de mi carrera.*
- *A mis padres y a mi hermano que han sido mi mayor motivación en la realización de este trabajo.*
- *A toda mi familia que de una forma u otra han hecho posible la realización de este trabajo.*
- *Y a mis amistades que siempre han estado presente durante todo este tiempo.*

# **Gracias**

## **RESUMEN**

En el trabajo de diploma se presentan el aula virtual para la asignatura Mediciones Eléctricas que forma parte del currículo de todas las carreras que se estudian en la Facultad de Ingeniería Eléctrica de la Universidad Central "Marta Abreu" de las Villas. Para su elaboración hubo que realizar un proceso de recuperación y organización de los materiales en formato digital elaborados por los profesores. Adicionalmente, se incorporaron un conjunto de ejercicios para la autoevaluación de los contenidos de los temas de la asignatura. Con la intención de que los profesores puedan ir actualizando e incorporando ejercicios de acuerdo a los cambios que introduzcan en el sistema de evaluación, resultó pertinente indicar las herramientas para su diseño, de acuerdo a las facilidades que ofrece la plataforma MOODLE del portal educativo de la intranet universitaria.

El aula virtual elaborada abre la posibilidad de autoevaluarse y utilizar los contenidos del curso no solo a los estudiantes del curso regular diurno sino también para los del curso por encuentro y a todo aquel con acceso a la intranet universitaria.

# **Índice**

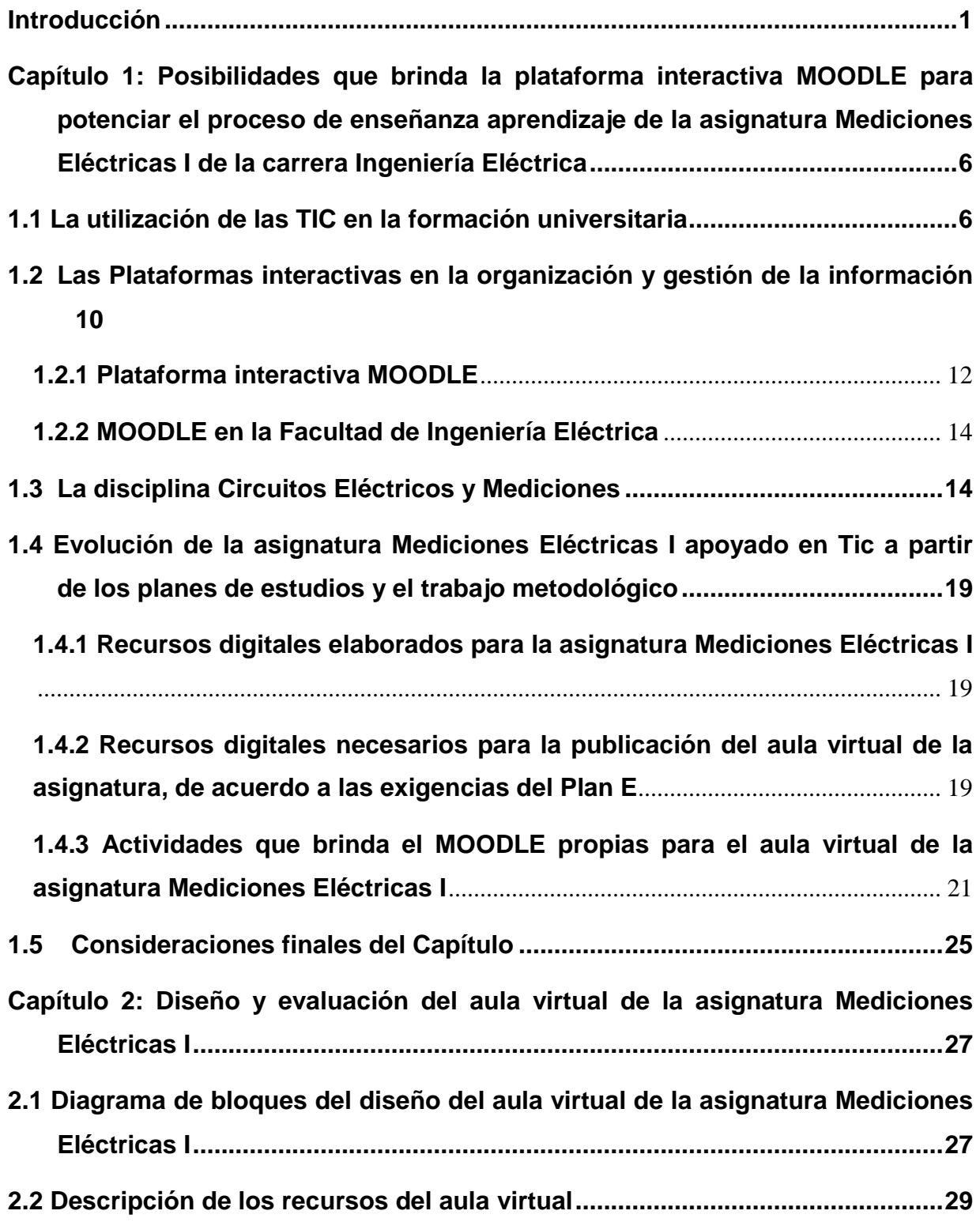

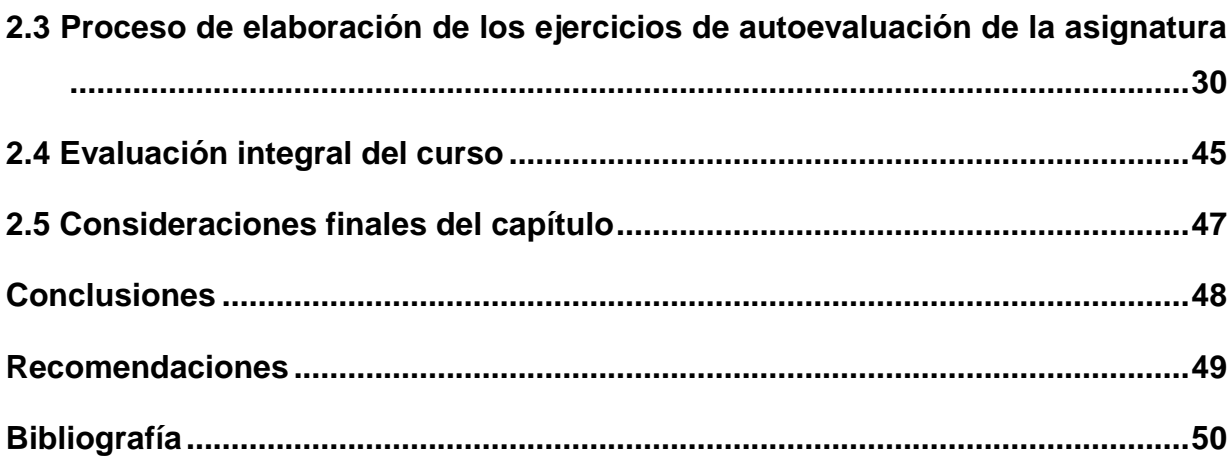

## **Introducción**

<span id="page-8-0"></span>La Reforma Universitaria de 1962 sentó las pautas para las transformaciones de esencia que demandaba de inmediato la educación superior en Cuba. Uno de los aportes de la Reforma fue la definición del concepto de perfeccionamiento continuo de los diseños y contenido de los planes de estudio.[1]

En la actualidad, la educación superior cubana está enfrascada en mantener su modelo de universidad moderna, humanista, universalizada, científica, tecnológica, innovadora, integrada a la sociedad y profundamente comprometida con la construcción de un socialismo próspero y sostenible.

Con el advenimiento del Plan de Estudios E cuya política es la reducción de la duración de las carreras a cuatro años en el curso diurno se requiere de un análisis de los contenidos y número de horas, para ello se hace imprescindible el papel del estudio independiente dentro del proceso de enseñanza-aprendizaje.

Durante el estudio independiente el alumno es capaz de aprender a aprender, desarrolla la capacidad de independencia de criterio, la autonomía, la resolución de problemas en forma individual o en el trabajo de grupo cuando existe la necesidad y hace posible la interacción o la relación con otros estudiantes. Es decir, el estudiante asume la responsabilidad y compromiso de su propio proceso de aprendizaje.

Por otra parte, el profesor debe guiar el proceso de enseñanza-aprendizaje aplicando metodologías acordes al desarrollo social y tecnológico actual, que permitan un aprendizaje desarrollador y significativo.

Para construir un aprendizaje significativo en los estudiantes, los docentes deben dar respuesta a tres cuestiones claves: ¿quién aprende? ¿Cómo aprende? y ¿qué, cuándo y cómo evaluar? Un adecuado proceso de enseñanza-aprendizaje ayudará a responder y actuar ante estos retos educativos.[2]

Por lo general, se dedica mayor énfasis al cómo, al proceso en sí, creando estrategias didácticas en las diferentes asignaturas, con el objetivo de potenciar determinados aprendizajes. Sin embargo, la evaluación queda relegada a un segundo plano y continúa siendo tradicional y sumativa.

La evaluación es uno de los componentes del proceso de enseñanza-aprendizaje más importante ya que su propósito no es solo comprobar, sino también mejorar, lo cual le confiere un carácter mediador (no finalista), por lo tanto, ejerce una función que se inserta y forma parte fundamental del programa instruccional.

Cada vez toma más fuerza el discurso en torno a la evaluación que evidencia la necesidad de transformar el concepto de enseñanza tradicional, donde el peso de la misma recae por completo en la figura del profesor.

La autoevaluación es un instrumento sustancial en la evaluación formativa pues es importante conocer cuál es la propia percepción del alumno respecto al trabajo realizado, tanto en el ámbito individual como grupal. Para ello es preciso ayudar al estudiante a que concrete y desarrolle íntegramente todos los aspectos que conforman el objeto de la autoevaluación (proceso seguido, dificultades halladas, material utilizado, tiempo dedicado, presentación, contenido, etc.). Esta autoevaluación estimula la participación activa del alumno en las tareas de la evaluación y le compromete con los resultados.[3]

Los enfoques metodológicos actuales han de potenciar la utilización de estrategias de aprendizaje autónomo y permanente, fomentar el trabajo colaborativo y dar mayor protagonismo al estudiante en el proceso de enseñanza-aprendizaje.

El uso de las TIC facilita la integración de la evaluación en la actividad diaria con la finalidad de poner en marcha los procesos de autorregulación del aprendizaje en los que el propio alumno debe ser capaz de valorar si está aprendiendo o no, y si desarrolla correctamente las tareas o no.

Las TIC, por sus rasgos definitorios, ofrecen posibilidades para diseñar múltiples instrumentos; organizar la información recogida en el proceso evaluador e interpretarla, facilitando así la comprensión del proceso de aprendizaje.

Siguiendo este criterio, en la Facultad de Ingeniería Eléctrica se han desarrollado varios cursos virtuales sobre la plataforma MOODLE y en algunos de ellos se incluyen sistemas de ejercicios para la autoevaluación de los estudiantes. De esta forma, se trata de dotar a los estudiantes de un conjunto de recursos digitales que les permite profundizar en los conocimientos adquiridos durante las clases presenciales y, además, conocer el estado de avance de su preparación durante el estudio independiente.

La asignatura "Mediciones Eléctricas'', ubicado en la disciplina Circuitos Eléctricos y Mediciones, no cuenta con estas facilidades, siendo esta de gran importancia en la carrera ya que a través de ella se conocen los principales conceptos y principios que rigen las Mediciones Eléctricas, por tanto, no solo es útil durante los estudios de pregrado, sino para postgrado y para la vida profesional.

De aquí que se considere pertinente montar un aula virtual de Mediciones Eléctricas, que, además, de los recursos tradicionales que se incorporen para ampliar y profundizar en los diferentes temas en que está organizada, contenga un sistema de autoevaluación que permita a los estudiantes conocer su propio progreso en la materia. Lo anterior podría contribuir a perfeccionar el proceso de enseñanza-aprendizaje de dicha asignatura.

En consecuencia, se plantea como problema científico de esta investigación: ¿Cómo contribuir a perfeccionar el proceso de enseñanza aprendizaje de la asignatura Mediciones Eléctricas utilizando la plataforma MOODLE del portal educativo de la intranet universitaria?

Para dar respuesta a este problema, se traza como objetivo general: Desarrollar un aula virtual de Mediciones Eléctricas para la carrera Ingeniería Eléctrica en la plataforma MOODLE del portal educativo de la intranet universitaria de la UCLV.

Como objetivos específicos se declaran:

1. Fundamentar las posibilidades que brinda la plataforma interactiva MOODLE para potenciar el proceso de enseñanza aprendizaje de la asignatura "Mediciones Eléctricas" en la carrera Ingeniería Eléctrica.

- 2. Definir los recursos didácticos en formato digital necesarios para contribuir al perfeccionamiento de la asignatura "Mediciones Eléctricas".
- 3. Diseñar ejercicios de autoevaluación de los diferentes temas de la asignatura

Partiendo de los objetivos específicos, para realizar la presente investigación se proponen las tareas investigativas siguientes:

- 1. La investigación de documentos relacionados con el uso de las plataformas interactivas en el proceso educativo.
- 2. La selección de los recursos y actividades propios de MOODLE que formarán parte del curso a diseñar.
- 3. La elaboración de materiales en formato digital que contribuyan al mejoramiento del proceso de enseñanza-aprendizaje de la asignatura Mediciones Eléctricas I.
- 4. La búsqueda y selección de recursos didácticos que faciliten la comprensión de determinados conceptos o temas de la asignatura.
- 5. El diseño de ejercicios de autoevaluación, con ayuda del tutor, de los diferentes temas de la asignatura.
- 6. La organización de los recursos digitales seleccionados que se van a publicar en el curso.
- 7. El montaje de la asignatura en la plataforma MOODLE.
- 8. La confección del informe de investigación con las normas y requisitos exigidos.

La memoria escrita consta de introducción, dos capítulos, conclusiones, recomendaciones y bibliografía.

En el primer capítulo se hace una fundamentación teórica de las categorías fundamentales que se tratan en esta investigación tales como: Posibilidades que brinda la plataforma interactiva MOODLE para potenciar el proceso de enseñanza aprendizaje de la asignatura "Mediciones Eléctricas'' de la carrera Ingeniería Eléctrica y el uso de las TIC para apoyar este proceso. Además se dan las generalidades de la disciplina Circuitos Eléctricos y Mediciones.

En el segundo capítulo se hace un diseño y evaluación del aula virtual de la asignatura "Mediciones Eléctricas'' y el desarrollo de los ejercicios de autoevaluación, así como el proceso de montaje de estos en la plataforma MOODLE.

Esta investigación ofrece los siguientes aportes:

Conveniencia: Los estudiantes tendrán la facilidad de encontrar de forma organizada diferentes recursos digitales que les ayudarán a profundizar en los contenidos de las Mediciones Eléctricas y de ejercicios que les autoevaluarán su aprendizaje.

Relevancia social: Esta aula virtual contribuye a una mejor formación del profesional para emprender proyectos de cualquier nivel.

Implicaciones prácticas: Con esta investigación se contribuye a resolver un problema práctico concreto por su potencial generalizador.

Utilidad metodológica: Tiene posibilidades de replicarse en estudios similares.

## <span id="page-13-0"></span>**Introducción**

En el presente capítulo se exponen aspectos tales como la utilización de las TIC en la formación universitaria, las plataformas interactivas en la organización y gestión de la información y la evolución de la asignatura Mediciones Eléctricas apoyado en Tic a partir de los planes de estudios y el trabajo metodológico, entre otros aspectos que se deben tener en cuenta para su realización. Asimismo, se exponen las diferentes actividades que se realizan y los materiales didácticos que se elaboran para el mismo, dentro de estos se profundizará en los ejercicios de autoevaluación y cómo las Tecnologías de la Información y la Comunicación (TIC) pueden facilitar este proceso. Posteriormente se presentan las posibilidades que el MOODLE ofrece para la realización de los ejercicios de autoevaluación. Además se dan las generalidades de la disciplina Circuitos Eléctricos y Mediciones.

## <span id="page-13-1"></span>**1.1 La utilización de las TIC en la formación universitaria**

En la actualidad existe un gran interés pedagógico e investigador por conocer la forma de aprender que tiene cada individuo. La consideración de los estilos de aprendizaje, que paulatinamente va consiguiendo importancia en el ámbito de la docencia universitaria, contribuye al desarrollo integral de la persona al tiempo que mejora la adquisición de conocimientos, habilidades y estrategias por parte de los alumnos, incidiendo muy positivamente en el ambiente del aula y reforzando las relaciones interpersonales entre docentes y alumnos y entre los propios compañeros. La implantación de las nuevas tecnologías en la cotidianeidad de la sociedad actual ha trascendido al espacio académico en forma de novedosas y motivadoras herramientas didácticas, materializadas en diferentes recursos informáticos, aplicaciones educativas específicas y plataformas virtuales de aprendizaje.[4]

Durante muchos años, la idea de aula se asoció al espacio físico (el salón) donde un docente dicta clases ante sus alumnos. Sin embargo, con el desarrollo de la tecnología, hace un tiempo surgió una noción que plantea un nuevo tipo de aula: el **aula virtual**.

Se conoce como aula virtual a un entorno digital que posibilita el desarrollo de un proceso de aprendizaje. Las tecnologías de la información y la comunicación (TIC) permiten que el estudiante acceda al material de estudio y, a su vez, interactúe con el profesor y con otros estudiantes.[5]

Un aula virtual no tiene límites físicos: sus limitaciones se vinculan a la disponibilidad de acceso por la vía informática. El alumno, por otra parte, puede *"ingresar"* al aula en cualquier momento y desde cualquier lugar para tomar sus clases.[5]

A diferencia de las aulas tradicionales, donde el profesor está presente físicamente y ejerce un mayor control sobre las acciones del alumno, en el aula virtual es el propio estudiante quien debe decidir cómo, cuándo y de qué forma estudiar.

Las aulas virtuales suelen presentar diferentes herramientas que la persona que estudia puede utilizar. Las videoconferencias, la descarga del material de estudio, la participación en foros y chats y los ejercicios interactivos son habituales en este tipo de entornos educativos.[6]

Es importante mencionar que, si bien hay entidades que ofrecen formación totalmente en línea, existen centros de estudio tradicionales que complementan la oferta de sus escuelas o universidades con aulas virtuales para mejorar la calidad de la propuesta educativa.

Partiendo de todas las características expuestas, nos topamos con el hecho de que si las aulas de tipo virtual han conseguido aumentar de manera considerable en los últimos años es debido al número de ventajas que estas pueden ofrecer como por ejemplo: [7]

- Permiten que cualquier persona pueda mejorar su formación compaginando su vida personal y profesional, sin impedimentos de ningún tipo
- No menos relevante es que el estudio de la materia en cuestión se puede realizar de manera cómoda, simplemente desde el sofá de casa.
- El acceso a todo el contenido, recursos y ejercicios que se contienen en el aula virtual es permanente. Es decir, está abierto a cualquier hora del día durante todo el tiempo establecido de duración de la formación. De esta manera, el alumno podrá llevarlo a cabo en el momento que más le convenga, cuando tenga tiempo libre y, además, a su ritmo.

El Aula Virtual es una plataforma versátil que proporciona herramientas que facilitan la docencia presencial/semipresencial/virtual y la creación de espacios colaborativos para grupos de trabajo multidisciplinares.[8]

#### **Herramientas**

Una vez creado el sitio o espacio de la asignatura, se puede configurar dicho sitio con las herramientas en las que desee trabajar con el alumnado. Entre las herramientas que se disponen en el Aula Virtual se destacan las siguientes:

**Recursos:** publicación del material de la asignatura: documentos, URL.

**Guía docente:** publicación de la guía la asignatura: temario, competencias, sistema de evaluación.

**Calendario:** programación de actividades y eventos en el calendario de la asignatura (fechas de sesiones, fecha de entrega de tareas,…).

**Anuncios:** publicación de avisos en la asignatura.

**Mensajes privados:** medio de comunicación entre los miembros de la asignatura por lo que se podrá realizar tutorías remotas para cualquier consulta académica entre el alumno y el profesor.

**Foros:** debates sobre las materias de estudio de la asignatura.

**Chat:** sala de conversación para los miembros de la asignatura.

**Tareas:** entrega de trabajos por parte de los alumnos. El profesor crea la actividad, los alumnos las entregan, y el profesor califica y realiza comentarios sobre los trabajos realizados.

#### **Obtener listados de los miembros de la asignatura**

**Llamamientos de exámenes: publicación por parte del profesorado de convocatorias de exámenes oficiales mediante firma electrónica**. Una vez firmado, se comunica a los alumnos, vía correo electrónico, SMS, y la aplicación móvil de la Universidad: NOTIMOVIL. De esta forma tanto los profesores como los alumnos pueden acceder al llamamiento sin desplazarse al centro.

**Exámenes:** realización de pruebas de evaluación en red, posibilidad de visualizar dependiendo de la configuración del examen: la nota, respuestas correctas, comentarios, etc.

**Otras calificaciones:** El alumnado a su vez podrá consultar las notas obtenidas en dichas calificaciones.

**Actas:** permite al profesorado cumplimentar las actas oficiales mediante firma electrónica.

**Videoconferencia Web:** para realizar videoconferencias en red para sesiones de trabajo, reuniones,…

Las TIC incorporan importantes ventajas al proceso educativo, dentro de las cuales se encuentran:

**Calificaciones:** permite al profesorado calificar a los alumnos así como recopilar datos de notas procedentes de otras herramientas como Tareas y Exámenes e incluso de Foros, pudiendo obtener una nota final que sea la media, u otras ponderaciones en base

Todo esto trae consigo un conjunto de ventajas para el proceso de enseñanzaaprendizaje, tales como: [9]

- Acceso de los estudiantes a un abanico ilimitado de recursos educativos.
- Acceso rápido a una gran cantidad de información en tiempo real.
- Obtención rápida de resultados.
- Gran flexibilidad en los tiempos y espacios dedicados al aprendizaje.
- Adopción de métodos pedagógicos más innovadores, más interactivos y adaptados para diferentes tipos de estudiantes.
- Interactividad entre el profesor, el alumno, la tecnología y los contenidos del proceso de enseñanza-aprendizaje.
- Mayor interacción entre estudiantes y profesores a través de las videoconferencias, el correo electrónico e Internet.
- Colaboración mayor entre estudiantes, favoreciendo la aparición de grupos de trabajo y de discusión.
- Incorporación de simuladores virtuales como nueva herramienta de aprendizaje.
- Permite al alumno tomar contacto con la realidad que se va a encontrar cuando salga de la Universidad.
- Preparación para la evolución de las tecnologías a través de la práctica.

## <span id="page-17-0"></span>**1.2 Las Plataformas interactivas en la organización y gestión de la información**

La organización de la información constituye actualmente un factor de éxito en todas las esferas de la vida. La introducción del ordenador en el mundo moderno revolucionó por completo las concepciones y formas de administrar la información. Se desarrollaron más tarde bases de datos y aplicaciones dedicadas a optimizar la gestión de información, debido a la relevancia de este aspecto en el mundo empresarial.[10]

Como era lógico la educación no quedó ajena a estos cambios, se pasó a controlar mucha más información que debía ser organizada. Las TIC desempeñaron un papel decisivo en lograr estos retos ya que una buena organización garantiza disponer de la

información precisa al instante, haciéndola visible sólo a aquellos usuarios con los permisos suficientes. Además, una buena organización permite una gran coordinación y comunicación entre los miembros. Otros beneficios de la organización de la información son la reducción de costos y esfuerzo en proyectos, al tener disponible de una manera más eficaz la documentación de otros proyectos.

Existen múltiples plataformas creadas con el objetivo de gestionar cursos, servir de instrumento de comunicación entre profesores y estudiantes, dentro del ámbito de la educación, con el objeto de mejorar la calidad de la misma. Entre las más populares se encuentran las siguientes:

**Microcampus**: Desarrollada por la Universidad de Alicante, España.

**Claroline**: Desarrollada por la Universidad Católica de Lovaina, Bélgica.

**Manhattan**: Usada por primera vez en la Western New England Collage, en Springfield, Massachusetts.

**A Tutor:** Es un entorno de creación y gestión de cursos en línea de la Universidad de Toronto, Canadá.

**TelEduc:** Es desarrollada y distribuida como software libre por la Universidad Estatal de Campinas (UNICAMP), de Brasil.

**Fle3**: Creado por Universidad de Helsinki Finlandia, con Sistema operativo: Linux, Mac OS X, Windows.

**CMS MOODLE**: Creado por Martin Dougiamas, Australia y distribuido gratuitamente como software libre.

En Cuba también se ha dado lugar al desarrollo de plataformas propias usando las tecnologías de software libre en colaboración con compañías extranjeras tales como [2]:

**SEPAD**: Desarrollado en la UCLV, es una plataforma que cuenta con varias interfaces que se mueven desde el ambiente clásico Web para los usuarios que tiene posibilidad de conexión en línea, una versión de clientes para poder acceder a los servicios de la plataforma a través de correo electrónico o una

versión multimedia, capaz de ejecutarse sin necesidad de conexión alguna. Además, cuenta con un aula virtual donde se puede acceder a diferentes materiales, auto-evaluaciones, búsquedas, calificaciones, así como mensajería interna, foros de debate, anuncios y salas de Chat.

**Mundicampus:** Desarrollado por la empresa española Mundicampus y el Centro de Estudios de Ingeniería de Sistemas (CEIS) del Instituto Superior Politécnico José Antonio Echeverría (CUJAE). Es una plataforma cómoda y flexible que permite la impartición de cursos a distancia en un entorno Web.

**AprenDIST:** Sistema desarrollado en el Instituto Superior Politécnico José Antonio Echeverría, es una plataforma digital interactiva para la educación a distancia que permite crear los más diversos cursos y cuenta con varias herramientas como Chat, foros, correo electrónico, biblioteca, etc.

Entre estas plataformas en la UCLV se ha utilizado con mayor fuerza la plataforma MOODLE ya que sus características la convierten en una potente herramienta para el apoyo de la educación en la modalidad semipresencial y a distancia.

#### <span id="page-19-0"></span>**1.2.1 Plataforma interactiva MOODLE**

MOODLE (siglas del inglés Modular Object-Oriented Dynamic Learning Environment, es decir, entorno de aprendizaje dinámico modular orientado a objeto) es un sistema de gestión de cursos, de distribución libre, que ayuda a los docentes a crear comunidades de aprendizaje en línea que apoyan el aprendizaje presencial utilizando las TIC y se aplica con gran éxito a nivel mundial en la educación por competencias.[11]

Esta plataforma, enmarcada en el proceso de enseñanza-aprendizaje, es una aplicación diseñada para facilitar tanto a los educadores a crear rápidamente cursos y sus contenidos en línea, así como a los estudiantes, quienes pueden interactuar de manera intuitiva y participar en dicho proceso de aprendizaje virtual sin descuidar el aprendizaje en el aula (enseñanza híbrida) posibilitando de esta forma utilizar la modalidad b-Learning. [8]

B-Learning consiste en la utilización de ambos modelos de educación, el presencial y a distancia, de manera combinada. Es una modalidad que pretende ser una alternativa a las nuevas formas de educación generadas en los ambientes de aprendizaje con apoyo electrónico, que combina lo presencial con lo virtual (e-Learning).

Dependiendo del tipo de curso o de las competencias a desarrollar en los alumnos, una solución mixta puede ser la clave para conseguir los objetivos formativos propuestos, por lo que lo más recomendable sería desarrollar la parte práctica de forma presencial y utilizar una plataforma de formación en línea para aclarar dudas sobre el material de estudio, para debatir sobre casos prácticos, para evaluar a los alumnos, etc.

MOODLE, novedosa plataforma interactiva que causa motivación entre profesores y estudiantes por ser un producto activo y en evolución, ofrece las características siguientes:[11]

- 1 Asignación de tareas en línea o no, donde los estudiantes pueden enviar sus tareas en cualquier formato (cerrados como MS Office, PDF, imagen, etc. y abiertos).
- 2 Comunicación en tiempo real entre los alumnos.
- 3 Posibilidades de encuestas.
- 4 Intercambio asincrónico privado entre el profesor y un alumno o entre dos alumnos.
- 5 Intercambio asincrónico del grupo sobre un tema compartido mediante "foros".
- 6 Creación y gestión de "páginas enlazadas".
- 7 Recopilación de los términos más usados en un curso. Incluye lista, enciclopedia, FAQ (Frequently asked questions), diccionario y otras.
- 8 Reflejo del aprendizaje, registro y revisión de las ideas de los alumnos y del profesor mediante el "diario".
- 9 Creación de cuestionarios incluyendo preguntas de verdadero o falso, opción múltiple, respuestas cortas, asociación, preguntas al azar, numéricas, incrustadas en el texto y todas ellas pueden tener gráficos.
- 10Trabajo (Word, Power Point, formatos libres, etc.) en grupo. Permite a los participantes diversas formas de evaluar los proyectos de los demás, así como proyectos prototipo.
- 11MOODLE es un Learning Management System, una aplicación diseñada para ayudar a los educadores a crear y administrar contenidos educativos reutilizables.
- 12En el portal universitario de la UCLV existe un servidor instalado que posibilita el acceso en todo momento al mismo desde cualquier punto de acceso WIFI o laboratorio.

## <span id="page-21-0"></span>**1.2.2 MOODLE en la Facultad de Ingeniería Eléctrica**

En la Facultad de Ingeniería Eléctrica (FIE) existe una gran cantidad de cursos disponibles implementados en la plataforma interactiva MOODLE, muchos de ellos han sido tema de tesis de varios estudiantes en años anteriores, como parte del proceso de cambios que introduce las tecnologías en la educación superior. Estos cursos se encuentran disponibles en el sitio Web correspondiente al MOODLE en la Facultad: https://moodle.uclv.edu.cu/.

En la tabla 1.1 se muestran las aulas que se han abierto en la plataforma MOODLE en las carreras de la FIE: Ingeniería en Telecomunicaciones y Electrónica (ITE), Ingeniería en Automática (IA) e Ingeniería Eléctrica (IE). Se consideran activas solo aquellas a las que se ha podido acceder, el resto o están restringidas o simplemente están vacías.

| Carrera    | Aulas | Activas | Videos         | Laboratorios   | Glosario       | Encuestas | Foros          | Wikis | .<br>ت<br>cutoaralua<br>Ejercicios | Bibliografía   |
|------------|-------|---------|----------------|----------------|----------------|-----------|----------------|-------|------------------------------------|----------------|
| <b>ITE</b> | 39    | 22      | 4              | 8              | $\overline{2}$ | 1         | $\overline{2}$ | 1     | 4                                  | 12             |
| IA         | 54    | 24      |                | 7              |                |           |                |       |                                    | 3              |
| IE         | 7     | 7       | $\overline{2}$ | $\overline{2}$ |                |           | $\overline{2}$ |       | $\overline{2}$                     | $\overline{2}$ |
| <b>FIE</b> | 100   | 53      | 6              | 17             | 22             | 1         | 4              | 1     | 6                                  | 17             |

Tabla 1.1: Situación de las aulas virtuales en MOODLE de la FIE

Como puede observarse, en la mayoría de las aulas no se utilizan las actividades que brinda MOODLE y solamente 6 de ellas incluyen ejercicios de autoevaluación. Esto indica que en los cursos no se aprovechan las posibilidades que ofrece esta plataforma para la interacción entre profesor y estudiantes y entre los propios servicios de todos.

## <span id="page-21-1"></span>**1.3 La disciplina Circuitos Eléctricos y Mediciones**

La disciplina Circuitos Eléctricos y Mediciones en el plan D está conformada por las asignaturas Circuitos Eléctricos I, II y III y Mediciones Eléctricas I y II. Para el Plan E se reduce a tres asignaturas: CE I y II y Mediciones.[13]

Esta disciplina constituye uno de los pilares principales de la carrera, ya que en ella se estudian los principales métodos de análisis de circuitos y los fundamentos de las mediciones eléctricas. Utilizando la ley de Ohm y las leyes de Kirchhoff se presentan un conjunto de herramientas analíticas que acompañarán el desempeño del estudiante durante toda su vida profesional. La disciplina no solo aborda el análisis de circuitos eléctricos, además se ocupa en algunos temas, del diseño de configuraciones eléctricas con determinadas prestaciones garantizando el cumplimiento de requerimientos funcionales.

La enseñanza de las mediciones eléctricas se fundamenta en la necesidad de obtener la información y controlar los procesos que se desarrollan en los sistemas eléctricos. Se estudian las funciones básicas de los elementos que componen el sistema de medición, sus características; la determinación de las variables y modelación del sistema, las nociones básicas de la metrología, las formas de expresar y normalizar los errores en las mediciones; el principio físico de funcionamiento, las características metrológicas de los diferentes instrumentos de medición de las variables que caracterizan la energía eléctrica; así como los sistemas automáticos de medición con instrumentos analizadores y programables.

A través de las prácticas de laboratorio, se persigue el desarrollo en el futuro ingeniero de las habilidades necesarias para la ejecución de tareas propias del perfil eléctrico en la vida laboral y en otras disciplinas de la carrera, así como la confrontación y verificación de los conocimientos teóricos. Así, se contribuye a formar en el estudiante un método científico de trabajo.

La disciplina vincula sus contenidos con las técnicas de computación, empleando la computadora como herramienta de trabajo para abordar tareas de análisis y diseño, con énfasis en la utilización de programas de simulación del funcionamiento de circuitos eléctricos, y la medición de las diferentes magnitudes, lo que permite verificar la veracidad de los resultados obtenidos al aplicar los métodos analíticos. [1]

## **Conocimientos esenciales sobre Mediciones a adquirir en el Plan D**

## **Mediciones I**

- Funciones básicas de los elementos que componen el sistema de medición. Esquemas funcionales y ecuaciones de transferencia.
- Características estáticas y dinámicas de los elementos y del sistema de medición. Determinación de las variables y modelación del sistema.
- Nociones básicas sobre metrología, sistema internacional de unidades. Conservación y transmisión de las unidades patrones de magnitudes físicas.
- Incertidumbre de las mediciones y medios de medición. Formas de expresar y normalizar los errores. Evaluación del error. Errores sistemáticos y aleatorios. Verificación de instrumentos.
- Convertidores de medición resistivos, inductivos y capacitivos. Principio físico de funcionamiento. Características metrológicas.
- Instrumentos de medición: Electromecánicos, electrónicos, potenciométricos y digitales. Principio de operación y características metrológicas.
- Sistemas de adquisición de datos. Fundamentos de operación.
- Procesamiento de señales: Obtención de valores medios, eficaz, máximo, instantáneo.
- Circuitos y puentes de medición de resistencias e impedancias.

#### **Mediciones II**

- Medición de potencia y energía activa en circuitos monofásicos y trifásicos. Contadores de energía de inducción y electrónico.
- Determinación de la demanda máxima.
- Medición de potencia y energía reactiva. Convertidores de medición de potencia y energía. Analizadores de carga.

- Medición de ángulo de fase y factor de potencia. Fasímetros electromecánicos y digitales.
- Transformadores de medición, principio de operación, conexiones, medidas de seguridad, clase de precisión.
- Conexiones de instrumentos a través de transformadores en circuitos trifásicos.
- Medición de señales no sinusoidales y transitorias. Análisis armónico de señales.
- Medición de magnitudes magnéticas. Ensayo de materiales ferromagnéticos. Obtención de características estáticas y dinámicas.
- Sistemas automáticos de medición. Instrumentos analizadores y programables.

#### **Conocimientos esenciales sobre Mediciones a adquirir en el Plan E**[1]

- Funciones básicas de los elementos que componen el sistema de medición. Esquemas funcionales y ecuaciones de transferencia.
- Características estáticas y dinámicas de los elementos y del sistema de medición. Determinación de las variables y modelación del sistema.
- Nociones básicas sobre metrología. Conservación y transmisión de las unidades patrones de magnitudes físicas.
- Incertidumbre de las mediciones y medios de medición. Formas de expresar y normalizar los errores. Evaluación del error. Errores sistemáticos y aleatorios. Verificación de instrumentos.
- Convertidores de medición resistivos, inductivos y capacitivos. Principio físico de funcionamiento. Características metrológicas.
- Instrumentos de medición electrónicos, analógicos, digitales y ópticos. Procesamiento digital de señales. Puentes. Potenciómetros Principio de operación y características metrológicas.
- Medición de tensión e intensidad de corriente en CD y CA.
- Ampliación del campo de medición de los instrumentos. Conectar, escoger el campo de medición y realizar la lectura con instrumentos analógicos y digitales.

- Medición de resistencia eléctrica. Resistencias altas, medias y bajas. Medición de inductancia. Factor de calidad. Medición de capacitancia. Factor de pérdida.
- Medición de potencia en circuitos de CD. Medición de potencias activa y reactiva en circuitos monofásicos y trifásicos.
- Medición de energía en circuitos monofásicos y trifásicos. Contadores de energía de inducción y electrónicos. Determinación de la demanda máxima. Analizadores de carga. Medición de ángulo de fase y factor de potencia. Medición de frecuencia.
- Transformadores de medición, principio de operación, conexiones, medidas de seguridad, clase de precisión. Conexiones de instrumentos a través de transformadores en circuitos trifásicos.
- Sistemas de adquisición de datos. Medición de magnitudes no eléctricas. Termógrafos. Analizadores de redes. Fundamentos de operación.
- Sistemas automáticos de medición. Instrumentos analizadores y programables.
- Introducción en la medición digital y el procesamiento digital de las señales en las mediciones de parámetros eléctricos periódicos y no periódicos.

Como se puede observar, la mayoría de los temas de ME I del plan D formarán parte del plan E, de aquí que con una sencilla actualización se adaptaría el aula virtual a las exigencias del nuevo plan.

Según el Programa Analítico actual de la asignatura, la misma consta de cuatro temas que se mencionan a continuación:

- 1. Tema I: Introducción a la Metrología.
- 2. Tema II: Errores en la medición.
- 3. Tema III: Convertidores e instrumentos de medición.
- 4. Tema IV: Medición de resistencias, inductores, capacitancias e inductancias.

## <span id="page-26-0"></span>**1.4 Evolución de la asignatura Mediciones Eléctricas I apoyado en Tic a partir de los planes de estudios y el trabajo metodológico**

La asignatura Mediciones Eléctricas, perteneciente a la disciplina Circuitos Eléctricos de la carrera Ingeniería Eléctrica, cuenta con un repositorio en la intranet universitaria (http:\\10.1.12.68\fie\CARRERAS\ING.ELECTRICA\MedicionesEléctricas) donde los estudiantes pueden encontrar diversos recursos digitales que contribuyen a su formación.

No obstante, con la ejecución de este proyecto, no solamente se pondrán estos recursos a disposición de los estudiantes, sino que también podrán interactuar entre ellos y con el profesor, aprovechando las posibilidades que brinda MOODLE.

## <span id="page-26-1"></span>**1.4.1 Recursos digitales elaborados para la asignatura Mediciones Eléctricas I**

Dentro de las tareas que complementan la estrategia de la asignatura con el uso de los recursos digitales se hace imprescindible potenciar el trabajo de los estudiantes en la intranet de la FIE para obtener información sobre la misma, la cual se encuentra en el sitio: http:\\10.1.12.68\fie\CARRERAS\ING.ELECTRICA\MedicionesEléctricas en el cual aparecen los materiales en formato digital que se han elaborado para las dos asignaturas de Mediciones Eléctricas.

Para el caso de Mediciones Eléctricas I existen montados materiales como clases prácticas, conferencias, guías de estudio, Materiales de Consulta, prácticas de laboratorios, problemas resueltos, problemas propuestos y seminarios

Todos estos recursos digitales pasarán a formar parte del aula virtual sobre la plataforma MOODLE, la cual ofrece diversas herramientas que permiten mostrar en una interfaz sencilla y acogedora las temáticas de las asignaturas, así como la incorporación de foros, cuestionarios, etc.[12]

## <span id="page-26-2"></span>**1.4.2 Recursos digitales necesarios para la publicación del aula virtual de la asignatura, de acuerdo a las exigencias del Plan E**

Según las exigencias del plan E para la publicación del aula virtual de la asignatura en el MOODLE se dispone de recursos digitales como archivos, capetas, etiquetas, URL.

El módulo archivo permite a los profesores proveer un archivo como un recurso del curso, este puede incluir archivos de soporte, por ejemplo, una página HTML con imágenes incrustadas u objetos Flash.[7]

El recurso carpeta permite al profesor mostrar un grupo de archivos relacionados dentro de una única carpeta.[7]

Las etiquetas permiten insertar textos y elementos multimedia en las páginas del curso entre los enlaces a otros recursos y actividades.[7]

El recurso URL permite que el profesor pueda proporcionar un enlace de Internet como un recurso del curso. Todo aquello que esté disponible en línea, como documentos o imágenes.[7]

**Recursos que brinda el MOODLE:** MOODLE hace una distinción entre los elementos que pueden ser usados: Recursos y Actividades. En principio, los recursos serían los elementos que permitirían a los alumnos acceder a los contenidos. Por otro lado, las actividades serían las herramientas de trabajo para los mismos. No obstante, el carácter abierto de la mayoría de los elementos de MOODLE hace que en ocasiones cueste trabajo distinguir entre ambas categorías. Los recursos son elementos que contienen información que puede ser leída, vista, bajada de la red o usada de alguna forma para extraer información de ella.

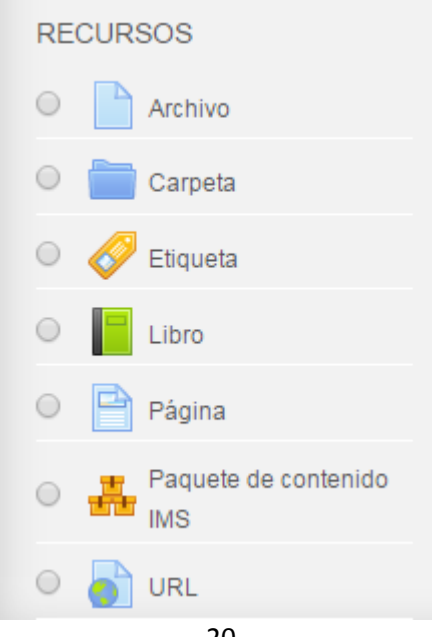

Figura 1.2: Recursos que ofrece MOODLE.

## <span id="page-28-0"></span>**1.4.3 Actividades que brinda el MOODLE propias para el aula virtual de la asignatura Mediciones Eléctricas I**

**Actividades:** Hay un tipo de actividades que podrían tener tanto consideración de recursos (como facilitadores de contenidos) como de actividades: Glosarios, Consultas, Lecciones, Encuestas. Otro tipo de actividades:[8] Tareas, Cuestionarios, Talleres, Wikis pueden ser encontradas en un curso. Las actividades generalmente conllevan algún tipo de evaluación, bien sea automática por el sistema o manual por el profesor.

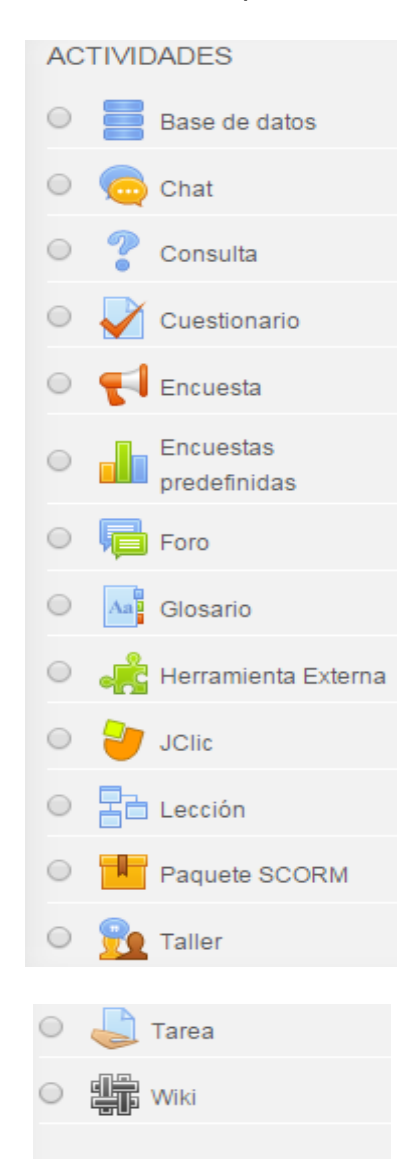

Figura 1.3: Actividades que ofrece MOODLE.

Los foros: Los foros en MOODLE tienen una importancia particular, ya que su filosofía se basa en la teoría del constructivismo social y es ahí donde se desarrolla ese concepto. Existen diferentes tipos: Foros de debate Sencillo, Foro Normal y Foro Un Debate por Persona.

Las características de MOODLE son:

Personalizable: La interfaz de MOODLE adapta para que sea consistente con la imagen corporativa de la empresa o el centro educativo.

Versatilidad: Puede usarse para crear muchos tipos de contenidos diferentes y resulta igualmente útil como herramienta pedagógica, que como foro de comunicación entre todos los miembros de la comunidad educativa.

Facilidad de uso: A pesar de su versatilidad, el software de creación de cursos es fácil de usar. No es necesaria programación para crear contenidos atractivos. La interfaz utilizada (tanto para el alumno, como para el profesor) es bastante intuitiva y de fácil aprendizaje.

Soporte técnico "comunitario": La llamada "comunidad MOODLE", formada por todos aquellos que usan este software educativo y que se extiende por todo el mundo, está permanentemente dispuesta a orientar y apoyar a cualquiera de sus miembros. La idea es: "plantea tus dudas, problemas, ideas, sugerencias, etc. y responde a otros cuando conozcas la respuesta a sus dudas o problemas."

Gratuidad: Se distribuye gratuitamente como "software libre", bajo la licencia pública GNU. Esto supone que, aunque tiene derechos de autor (es decir, copyright), puede usarse libremente siempre que se acepten una serie de cláusulas.

Código abierto: Es un software de "código abierto", lo que significa que cualquiera que conozca su lenguaje de programación (PHP) puede modificar el programa, introduciendo nuevas funciones o adaptando las existentes para que respondan a las necesidades concretas del centro educativo.

Actualizaciones constantes: MOODLE está en constante evolución, gracias al trabajo conjunto de muchos educadores y programadores que no paran de idear nuevas funcionalidades para la plataforma.

Estándar: Prácticamente cualquier contenido multimedia que se encuentra en internet puede usarse también dentro de los cursos creados con MOODLE. Hay muchos programas de creación de actividades que permiten una fácil integración en MOODLE. Buena parte de los contenidos ya elaborados en otras plataformas existentes, pueden ser "traducidos" a MOODLE sin mucha dificultad.

Compatibilidad: MOODLE se está convirtiendo en el estándar más extendido internacionalmente en cuanto a software de teleformación. Cada vez son más las instituciones educativas que confían su formación telemática a esta potente herramienta. Son ya bastantes las universidades y centros preuniversitarios españoles que utilizan MOODLE Varias consejerías lo usan también para ofrecer formación a los ciudadanos sobre el uso de herramientas informáticas.

Estabilidad: La infraestructura del LMS puede soportar de manera confiable y efectiva una implementación productiva a gran escala las 24 horas del día, los 7 días de la semana.

Seguridad: Al igual que sucede con cualquier solución colaborativa, el LMS puede limitar y controlar selectivamente el acceso de su diversa comunidad de usuarios a los contenidos en línea, recursos y funciones del servidor tanto interna como externamente.

Sus principales ventajas son: [11]

- Fomentan el autoaprendizaje y la preparación individual, lo cual contribuye a la transformación de la manera de actuar de los estudiantes para su futura preparación profesional.
- Permite la masividad del aprendizaje.
- Prepara al alumno como investigador al asumir el aprendizaje de manera responsable y menos dependiente del profesor.

- Plantean estructuras más abiertas en la cual los alumnos pueden enfatizar individuamente en los módulos de enseñanza que presente mayores dificultades. Brinda al profesor la posibilidad de atender y supervisar mayor número de estudiantes.
- Propicia el trabajo colaborativo en la red a través de las facilidades que brinda el correo electrónico, Chat, Foros de discusión, etc.

Módulos de materiales: son los elementos que representan los contenidos de las asignaturas: la información actual. Son todo tipo de textos, libros, apuntes, presentaciones de diapositivas, enlaces a páginas Web externas etc. pensados para que los estudiantes los lean y estudien sobre ellos. Se pueden nombra los siguientes: editor de texto HTML, etiquetas, recursos, libros, lecciones, glosarios, wikis y Scorm.

#### **Etiquetas**

Las Etiquetas son pequeños fragmentos de texto, gráficos o elementos multimedia que se colocan en la página principal del curso para dar una estructura lógica y jerarquizar el curso, identificando las secciones y los bloques de actividades.

#### Glosario

Un glosario es una información estructurada en "conceptos" y "explicaciones", como un diccionario o enciclopedia. Es una estructura de texto donde existen "entradas" que dan paso a un "artículo" que define, explica o informa del término usado en la entrada. Un profesor puede establecer un glosario como un diccionario de los términos propios de su materia y ponerlo a disposición de los estudiantes. También se puede construir un glosarios como una enciclopedia, donde los artículos explican más en extenso los conceptos incluidos como entradas del glosario. Otra variante de un glosario sería una lista de preguntas y respuesta (como la típica FAQ, pero no solo eso). Los textos del glosario pueden contener imágenes y disponer de archivos binarios adjuntos. Por lo tanto un glosario constituye de hecho un repositorio de información estructurada. Otra forma de definir un glosario es una base de datos: una colección de fichas ordenada por "entradas". Además, en esta base de datos es posible buscar la información por

palabras clave, por autor, por fecha. Es una estructura bastante potente para almacenar información estructurada en fragmentos discretos.

Wikis Es un tipo especial de página Web que se compone con un texto que usa la sintaxis wiki. En una página wiki no se utilizan las marcas HTML. Para indicar los formatos de caracteres (negrillas, cursiva etc.) y para dar estructura al texto mediante listas y tablas se utilizan unos símbolos convencionales mecanografiados al mismo tiempo que el texto (en MOODLE, además, también se puede usar HTML). En principio, esta lista de símbolos es bastante reducida y fácil de aprender y permite componer textos bastante vistosos y estructurados con poco esfuerzo y rápidamente. La palabra wiki deriva del hawaiano "wikiwiki", que significa "rápido". Mediante este módulo los alumnos podrán trabajar en grupo en un mismo documento y tendrán la posibilidad de modificar los contenidos de estos. De este modo los alumnos pueden modificar el wiki del grupo al que pertenece, pero podrá consultar todos los wikis.

Módulos de actividades: son la parte activa y colaborativa donde el alumno tiene que hacer algo más allá de meramente leer un texto. Debates y discusiones, resolución de problemas propuestos, redacción de trabajos, creación de imágenes, webquests, pueden ser ejemplos de actividades realizables en MOODLE. Entre estos se puede destacar: cuestionario, tareas, talleres, diarios, consultas y encuestas [2].

#### Cuestionario

El módulo Cuestionario es la forma más simple y directa de introducir una actividad: preguntemos al alumno y veamos sus respuestas. Con el módulo Cuestionario se pueden construir listas de preguntas que se presentan al alumno, éste responde y obtiene una calificación por ello. Es decir los Cuestionarios son exámenes.

## <span id="page-32-0"></span>**1.5 Consideraciones finales del Capítulo**

A partir del análisis realizado en diversas fuentes bibliográficas se pueden destacar algunas cuestiones que serán de valor para las tareas científicas que se han trazado en esta investigación. De aquí que:

- 1. MOODLE continúa siendo una plataforma con amplias potencialidades para garantizar un aprendizaje colaborativo. Además, en la UCLV existe un servidor funcional de MOODLE para el uso de los estudiantes y profesores.
- 2. El estudio independiente necesita ser reforzado en el plan de estudios E por la reducción del número de horas de las asignaturas y de los años de estudio.
- 3. Los ejercicios de autoevaluación de los estudiantes pueden ser considerados objetos de aprendizaje si se cumplen las condiciones para su uso y estos tienen las características necesarias y los contenidos bien elaborados, estos además han de cumplir con un objetivo de aprendizaje y retroalimentación adecuada para lograr el crecimiento del estudiante.
- 4. El uso de las TIC en la educación puede facilitar el trabajo de los estudiantes y profesores en la investigación científica y posibilitar el mejoramiento de las habilidades creativas, la imaginación, habilidades comunicativas y colaborativas pudiendo acceder a mayor cantidad de información y proporcionando los medios para un mejor desarrollo integral de los individuos.
- 5. Cabe destacar que en ningún momento se pretende sustituir la labor del profesor en las clases presenciales. Solamente se busca perfeccionar y apoyar su trabajo, haciendo que la asignatura llegue a ser del interés de todos los participantes y promuevan principalmente el estudio independiente como requisito fundamental en la formación del alumno.

## <span id="page-34-0"></span>**Capítulo 2: Diseño y evaluación del aula virtual de la asignatura Mediciones Eléctricas I**

En este capítulo se describe el proceso de diseño de los temas de la asignatura Mediciones Eléctricas, así como el desarrollo de los ejercicios de autoevaluación y el método de calificación utilizado para los mismos sobre la plataforma interactiva MOODLE de la intranet universitaria, resaltando una serie de particularidades de este, de manera que sirva como una guía para utilizarla en un futuro para la elaboración de nuevos cursos virtuales.

## <span id="page-34-1"></span>**2.1 Diagrama de bloques del diseño del aula virtual de la asignatura Mediciones Eléctricas I**

En la actualidad resulta cada vez más necesario emplear las magnitudes físicas tales como masa, longitud, tiempo, corriente eléctrica, voltaje, potencia, etc., para describir e investigar los fenómenos y procesos tecnológicos, así como para enumerar las propiedades y características de los objetos y sistemas físicos. Para ello no basta con conocer las características cualitativas de estas magnitudes físicas, sino que es imprescindible también conocer sus características cuantitativas, las cuales solo se pueden obtener a través de las mediciones.

Para justificar todo lo anterior y facilitar una mayor comprensión por parte de los alumnos la asignatura Mediciones Eléctricas I de la disciplina básica específica Circuitos Eléctricos y Mediciones se dividió en los temas que se muestran a continuación en el diagrama de bloques de la figura 2.1.

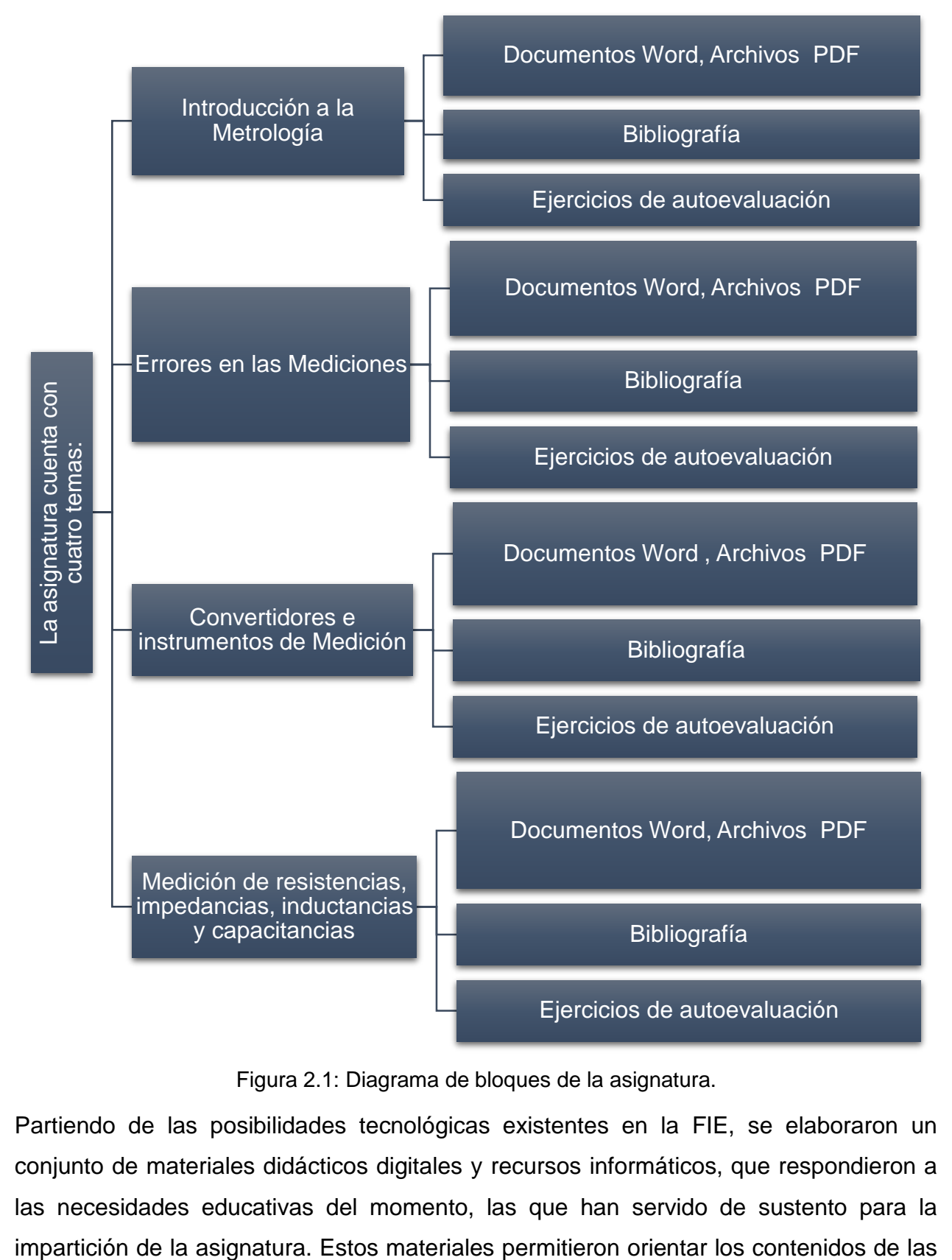

Figura 2.1: Diagrama de bloques de la asignatura.

Partiendo de las posibilidades tecnológicas existentes en la FIE, se elaboraron un conjunto de materiales didácticos digitales y recursos informáticos, que respondieron a las necesidades educativas del momento, las que han servido de sustento para la

asignaturas de forma que disminuyera la dependencia de los alumnos a los apuntes y facilitando el aprendizaje autónomo.

A partir de la política universitaria de integración de las TIC, la disponibilidad de un nuevo servidor y la creación del portal educativo ubicado en [http://moodle.uclv.edu.cu](http://moodle.uclv.edu.cu/) se hacen necesarios el montaje de estos recursos en la plataforma MOODLE.

## <span id="page-36-0"></span>**2.2 Descripción de los recursos del aula virtual**

A continuación, se muestra como ha quedado diseñado el curso de Mediciones Eléctricas I en la plataforma haciendo uso de los recursos y funcionalidades con que cuenta MOODLE, además se muestra como se ha estructurado uno de los temas.

Haciendo uso de los recursos y actividades que se disponen en la plataforma MOODLE el curso se ha diseñado de la forma en que aparece en la figura siguiente.

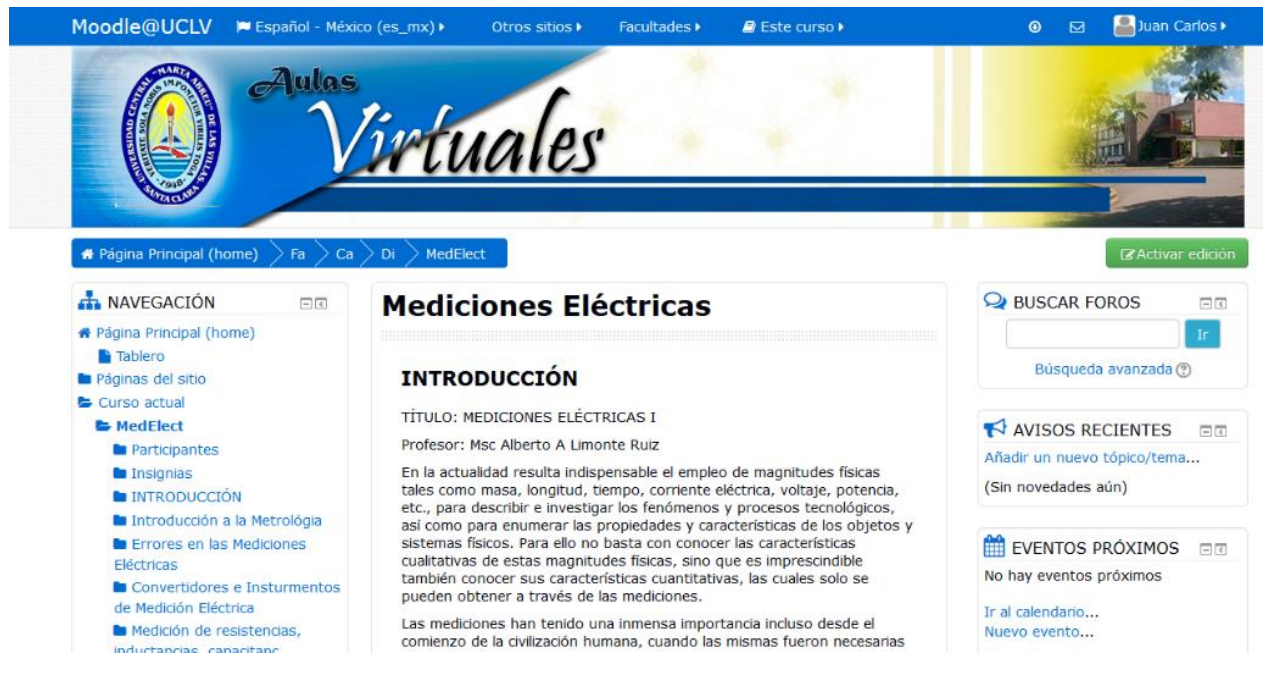

La Figura 2.2: Muestra del curso diseñado en MOODLE

En la figura 2.3 se observa cómo ha quedado la estructura que conforma uno de los temas de la asignatura en la plataforma.

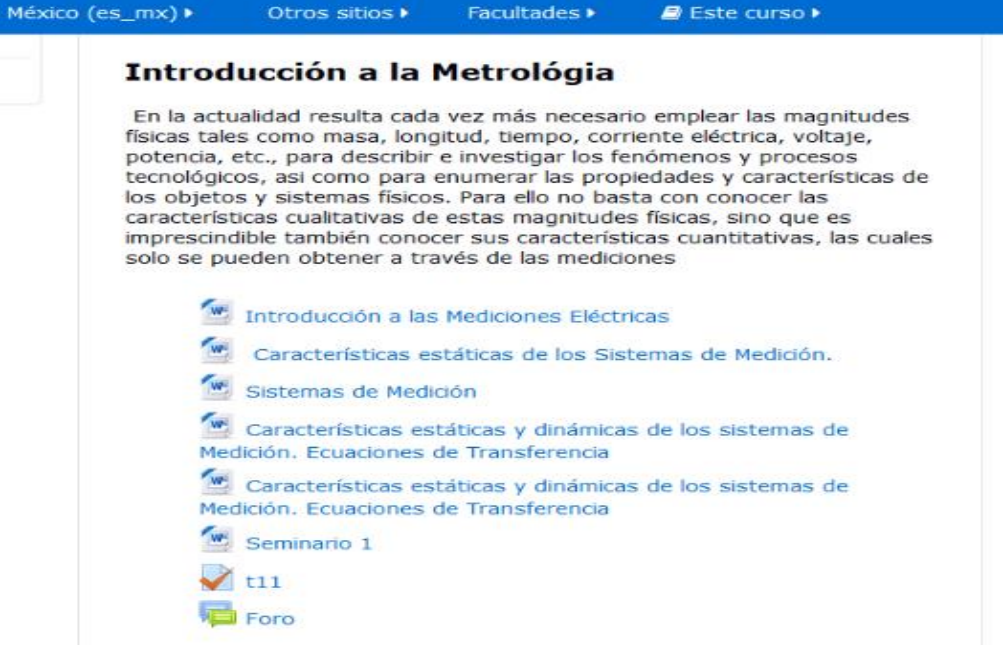

Figura 2.3: Estructura de uno de los temas en la plataforma

## <span id="page-37-0"></span>**2.3 Proceso de elaboración de los ejercicios de autoevaluación de la asignatura**

Los ejercicios de autoevaluación son una serie de ejercicios que evalúan los conocimientos adquiridos y te familiarizan con el tipo de examen de acreditación que presentarán. Generalmente las preguntas que contienen son de verdadero o falso y de relación de columnas (emparejamiento).

Las actividades propuestas no llevarán al estudiante muy lejos, a menos que se reciba una forma de retroalimentación, es decir, estar informados de los progresos, si se está haciendo lo correcto o no, ya que el estudiante a distancia no siempre puede comparar sus realizaciones con las de sus compañeros, o preguntar a un profesor.

Es aconsejable que los materiales de estudio también ofrezcan esta posibilidad de retroalimentación al estudiante, por lo que se sugiere: la inclusión de respuestas o soluciones explicativas a todos los ejercicios; desarrollo paso a paso de los ejercicios; resúmenes e instrucciones claras para la resolución de modelos de ejercicios.

Todo el sistema de actividades y roles sobre el que se sustenta la filosofía de aprendizaje de MOODLE no tendría sentido si no existiera una manera de evaluar y calificar a los usuarios que desempeñan el papel de estudiantes. Así, la mayoría de actividades presentan la opción de establecer una nota numérica a cada alumno, de manera que este pueda consultarlas en cualquier momento.

MOODLE incluye un sistema de evaluación común a todas las actividades evaluables del sitio (incluso las actividades desarrolladas por otros usuarios externos a MOODLE), de manera que tanto un profesor como un alumno puede conocer el estado de las calificaciones en cada actividad del curso de manera individual y la nota media de todas ellas, ponderando, si se desea, el peso correspondiente a cada actividad. [7]

Las opciones del tipo de cuestionario que brinda MOODLE permiten obtener un conjunto de ejercicios que pueden ayudar a la autoevaluación de los conceptos y teoría general de los contenidos de la asignatura y a la vez recibir la retroalimentación del profesor para cada respuesta.

Los contenidos de cada uno de los temas de la asignatura pueden evaluarse a través de los cuestionarios existentes en el aula virtual "Mediciones Eléctricas".

Para la publicación del contenido del aula virtual se recopiló y organizó todo el material existente en la carpeta de la asignatura existente "Mediciones Eléctricas".

Para la creación del cuestionario se selecciona la opción de **Añadir una actividad o un recurso** y agregar dentro de las actividades elegir **Cuestionario** como se muestra en la figura 2.4

#### Capítulo 2: Diseño y evaluación del aula virtual 'Mediciones Eléctricas I"

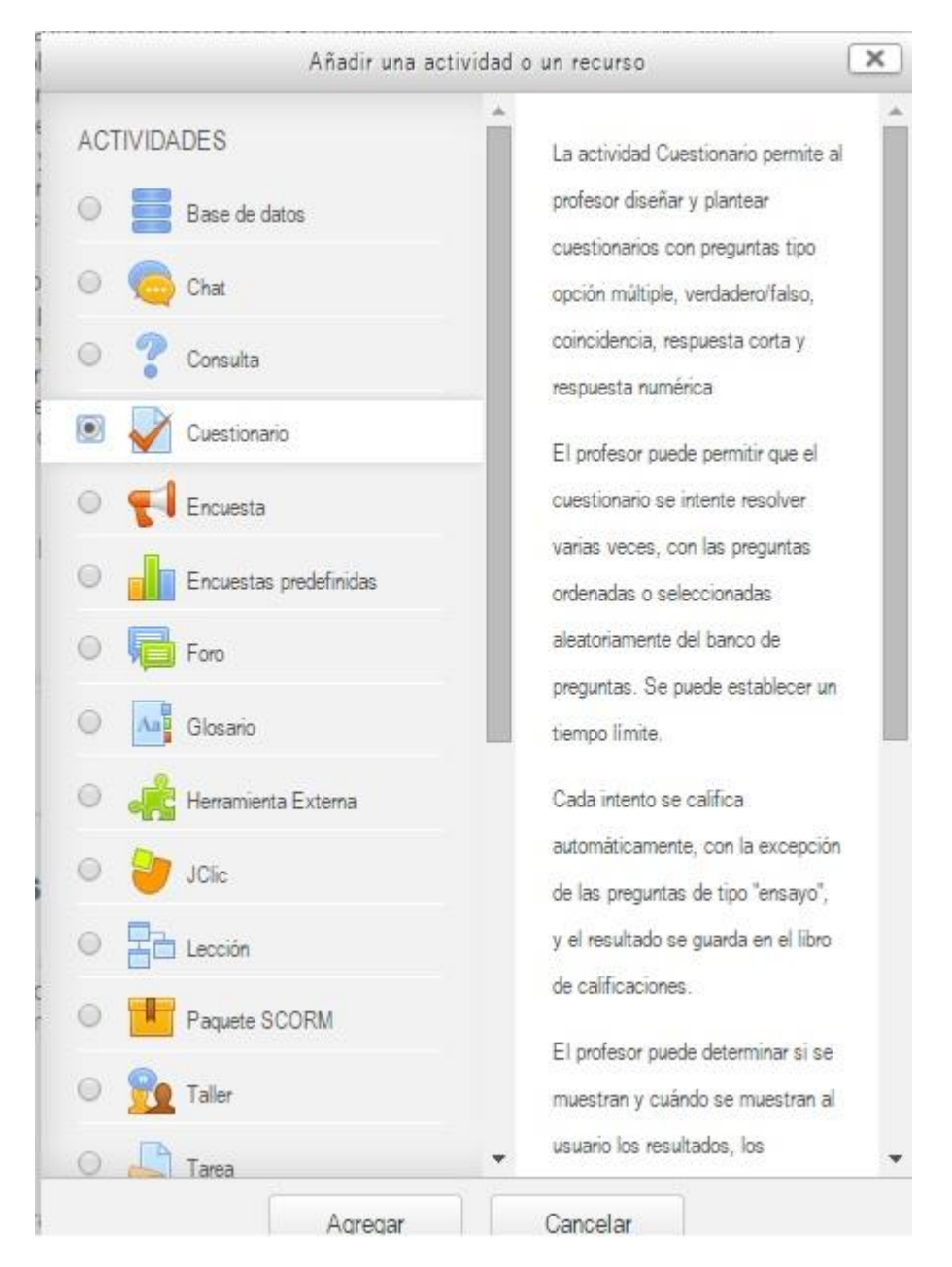

Figura 2.4: Selección de la actividad en MOODLE.

La clave de evaluación que se utilizó para los cuestionarios fue la siguiente:

- De 90 a 100% se evaluará de Excelente
- De 80 a 89% se evaluará de Bien
- De 60 a 79 % se evaluará de Regular
- Inferior a 60% se evaluará de Mal

En cada caso de estas evaluaciones se presentan sugerencias al estudiante tales como:

- En caso de Excelente se le plantea: "¡Felicidades! Usted demuestra excelente dominio de los contenido de este tema."
- En el caso de Bien se le dice: "¡Felicidades! Usted demuestra buen dominio del contenido de este tema, pero puede mejorar su calificación."
- En el caso de Regular se le sugiere: "¡Alerta! "Usted demuestra tener poco dominio de los contenidos del tema lo exhortamos repita la experiencia
- Para el caso de Mal se le sugiere: "Alerta "Usted demuestra tener un pobre dominio de los contenidos del tema lo exhortamos a que estudie mucho más y repita la experiencia

En la figura 2.5 se muestra cómo se introducen los límites de calificación y sus retroalimentaciones respectivamente dentro la plataforma para los casos de Excelente y Bien.

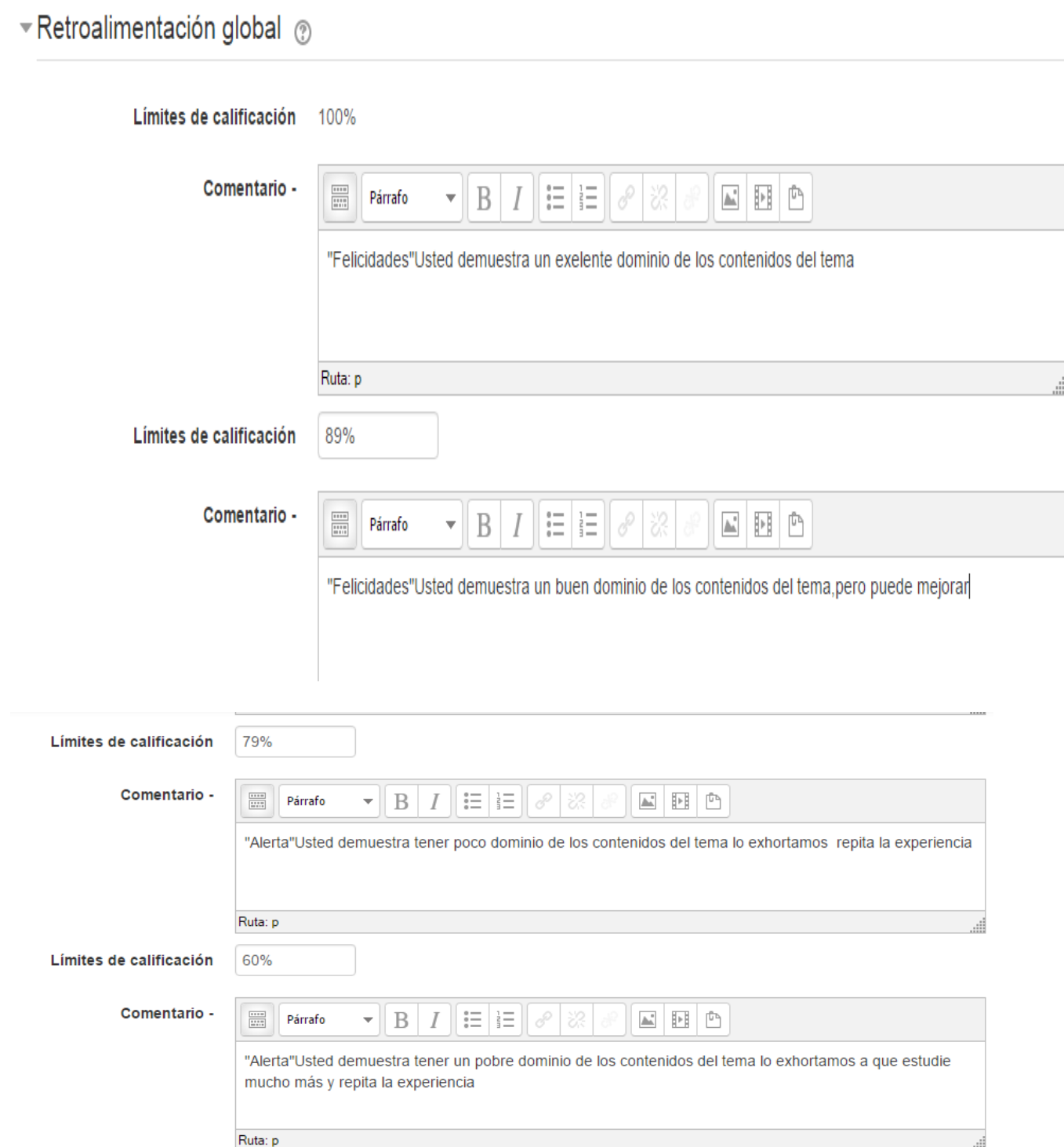

Figura 2.5: Muestra de los límites y calificaciones que ofrece el MOODLE

Son importantes los cuestionarios que permiten múltiples intentos, puesto que, se puede elegir que la calificación del estudiante sea la nota más alta obtenida en uno de

los intentos, un promedio de calificaciones, la nota del primer intento o del último intento. El método de calificación de primer intento está aplicado en los cuestionarios de MIC. MOODLE ofrece otras opciones para que cada intento de los cuestionarios sea lo más auténtico posible y produce una evaluación verdadera, reflejo del conocimiento actual del estudiante al presentar las preguntas y repuestas de cada pregunta al azar en cada intento del cuestionario.

En la figura 2.6 se muestra la configuración de calificación usada para los cuestionarios.

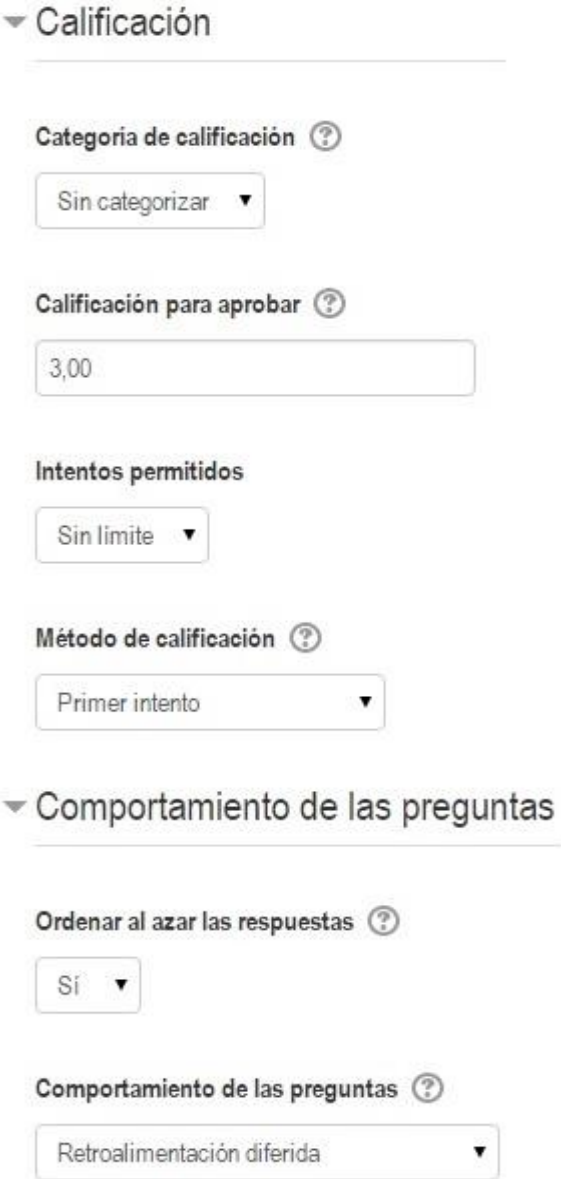

Figura 2.6: Configuración de calificación.

Para la elaboración de los ejercicios después de creado ya el cuestionario se agregaron las diversas actividades que serán las que medirán el nivel de los conocimientos de los estudiantes. Se diseñaron tanto ejercicios de verdadero/falso como de emparejamiento como de opción múltiple.

Para el tema I se diseñaron los siguientes cuestionarios:

1. Autoevaluación del tema: Introducción a la Metrología.

Este contenido se evalúa a través de 10 preguntas del tipo: Opción Múltiple y Verdadero y Falso las cuales se encuentran en él curso elaborado en la plataforma MOODLE.

A modo de ejemplo se presentará el diseño de una de las preguntas en opción múltiple y su forma de evaluación.

En la figura 2.7 se muestra un ejemplo en la forma que lo ven los estudiantes.

# **Mediciones Eléctricas I**

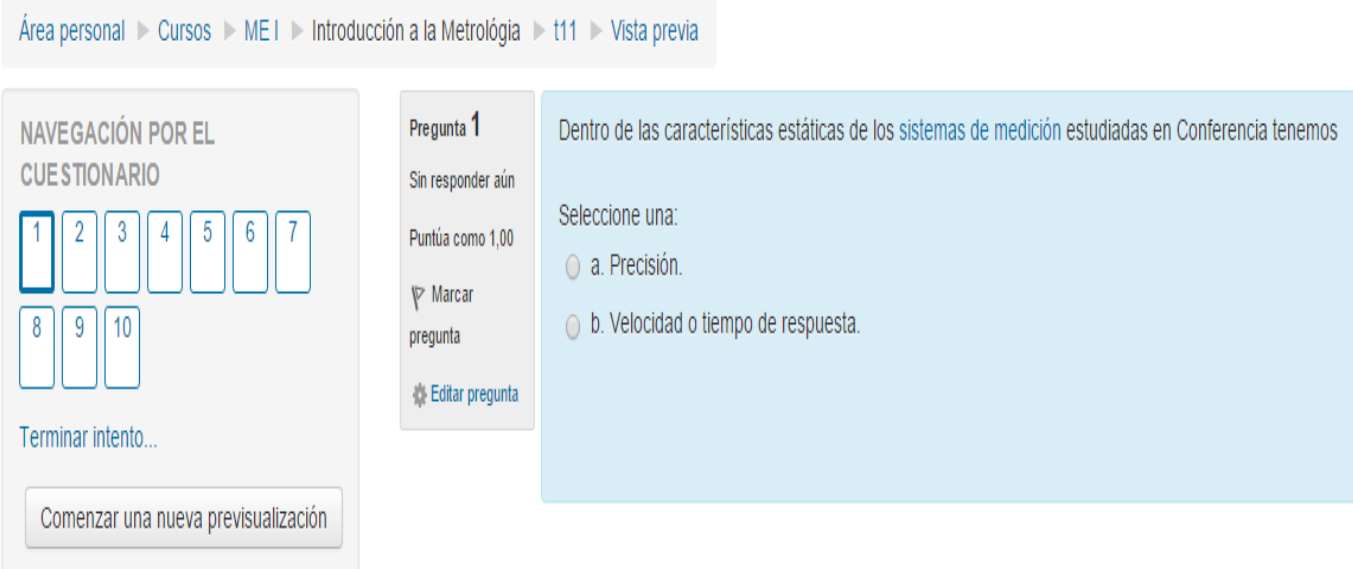

Figura 2.7: Pregunta del cuestionario sobre las características estáticas de los sistemas de Medición

En la figura 2.8 se muestra el proceso de diseño de la pregunta dentro la plataforma.

General

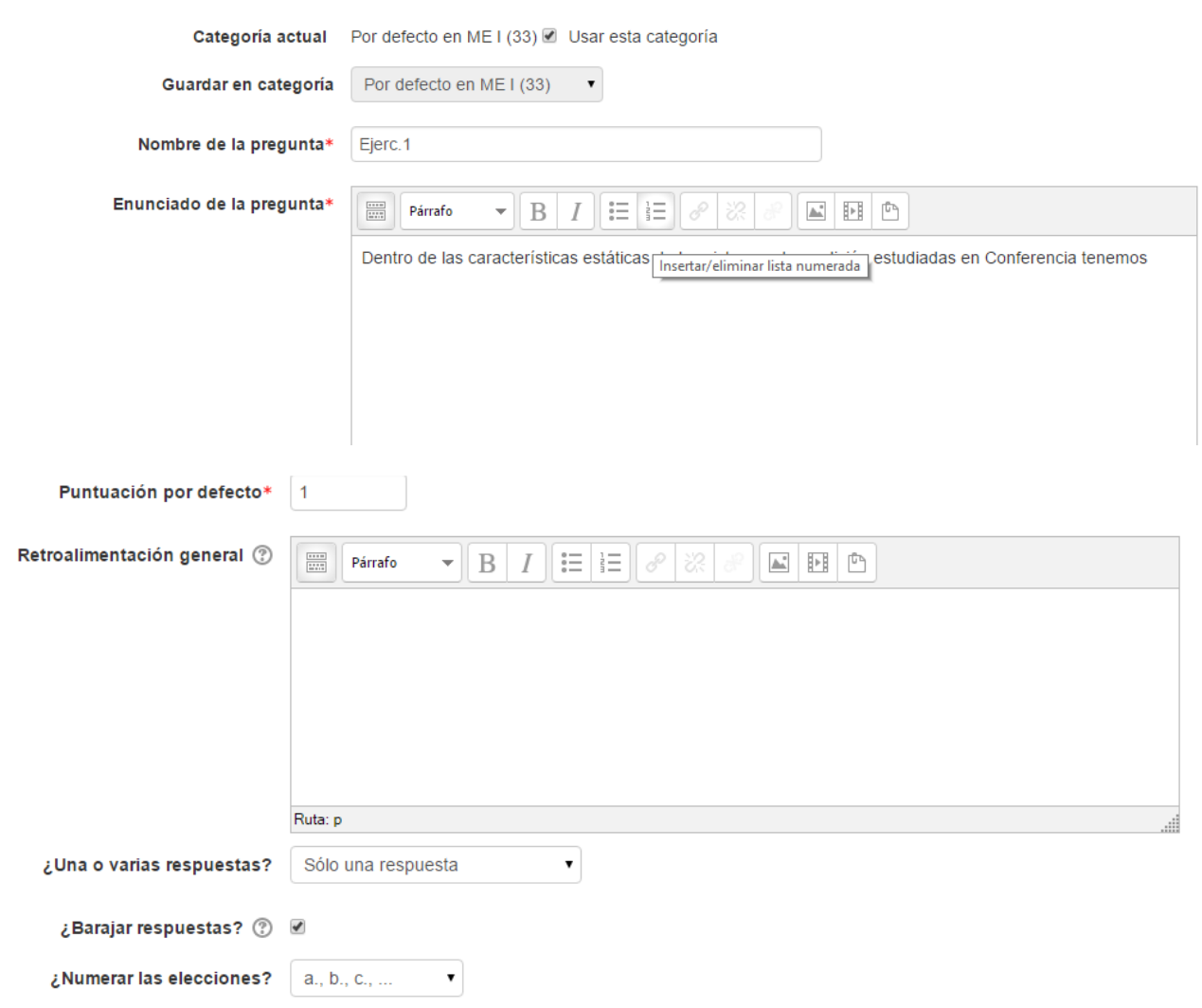

Respuestas

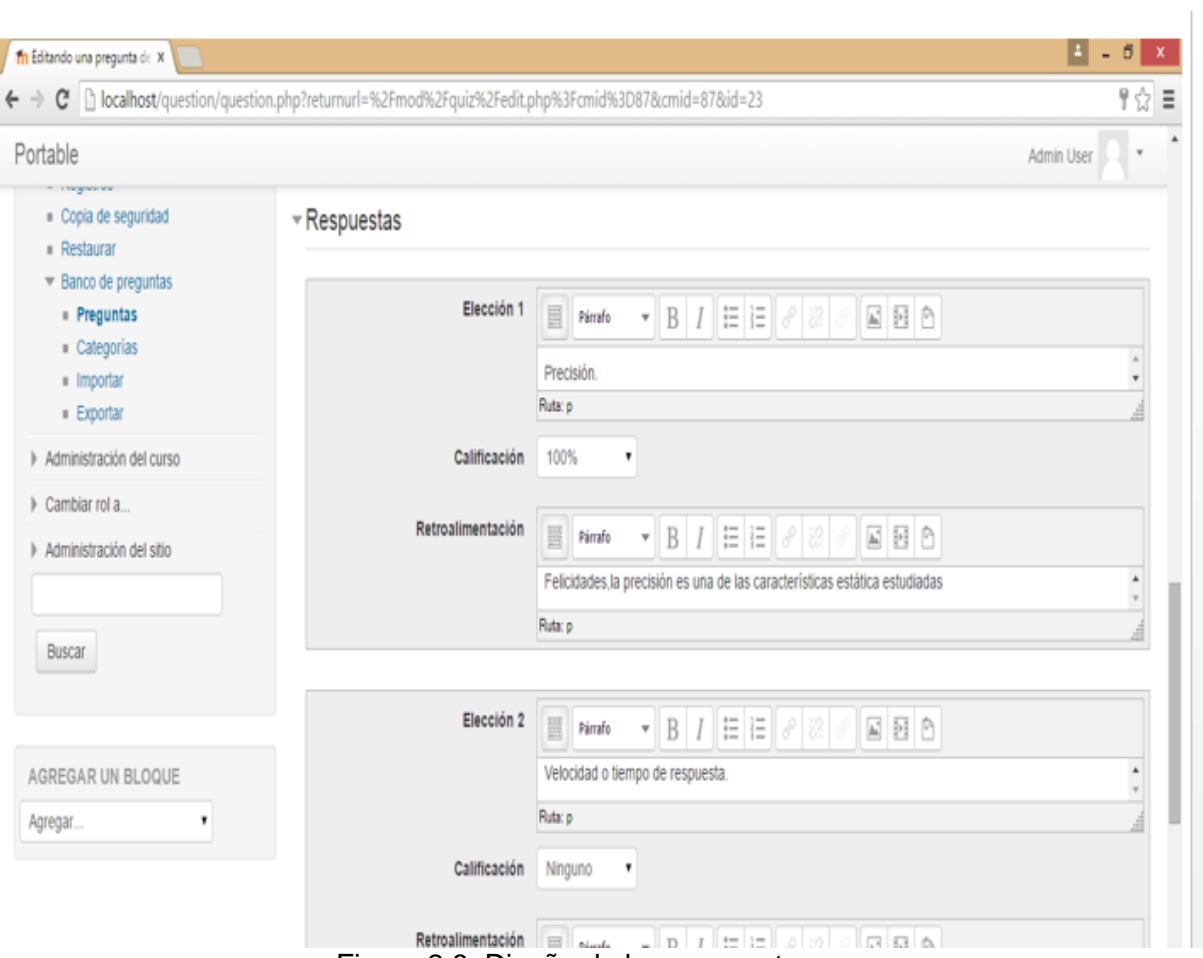

Figura 2.8: Diseño de las respuestas.

En la figura 2.9a se muestra el sistema de evaluación de la pregunta de opción múltiple para el caso de la opción 1.

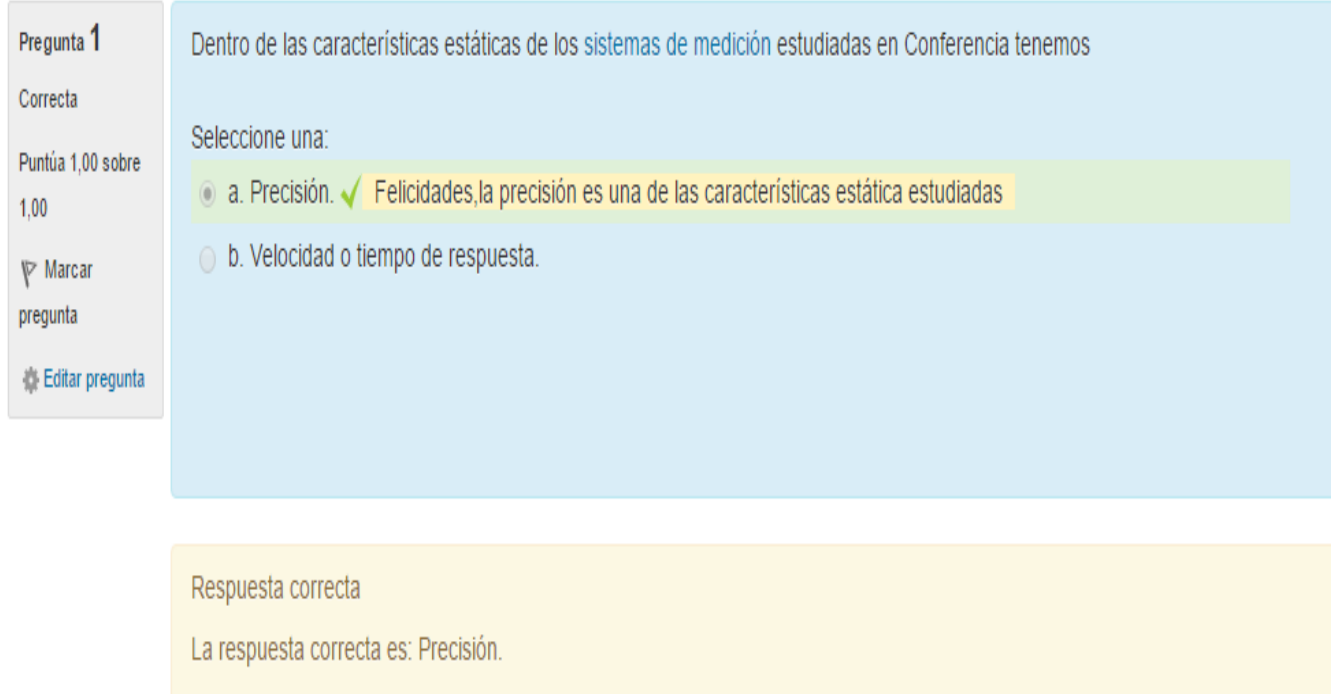

Figura 2.9a: Sistema de evaluación para la opción 1 (repuesta correcta).

En la figura 2.9b se muestra el sistema de evaluación de la pregunta de opción múltiple para el caso de la opción 2.

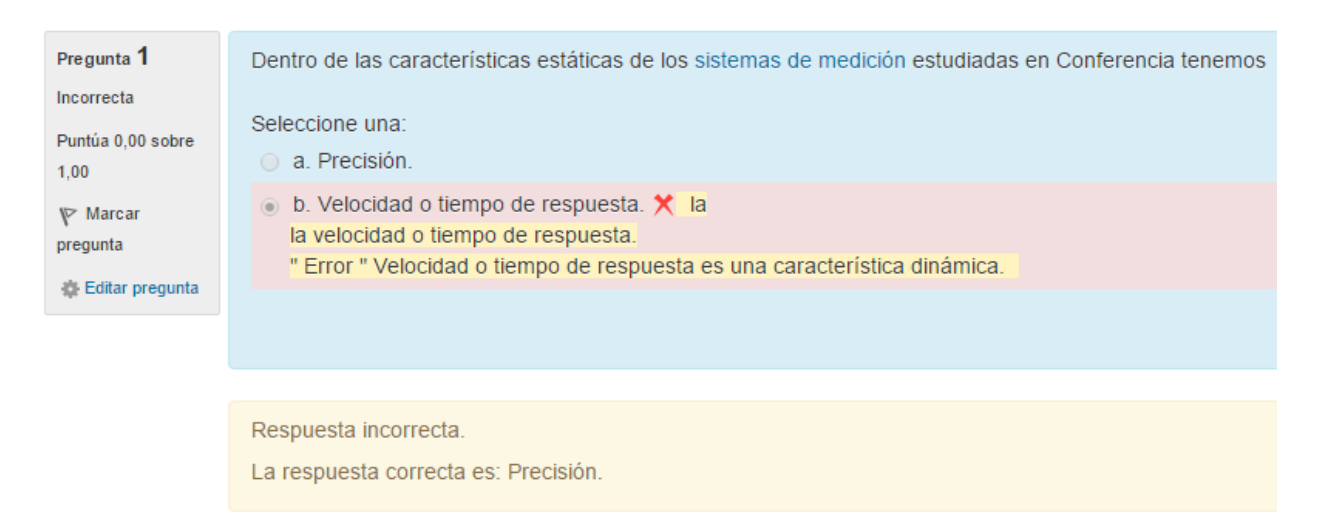

Figura 2.9b: Sistema de evaluación para la opción 2 (repuesta incorrecta).

2. Autoevaluación del tema II: Errores en las mediciones.

Este contenido se evalúa a través de 8 preguntas del tipo: Opción Múltiple, Verdadero y Falso, y emparejamiento las cuales se encuentran en él curso elaborado en la plataforma MOODLE.

A modo de ejemplo se presentará el diseño de una de las preguntas de emparejamiento y su forma de evaluación.

En la figura 2.10 se muestra la pregunta tal y como le aparece a los estudiantes.

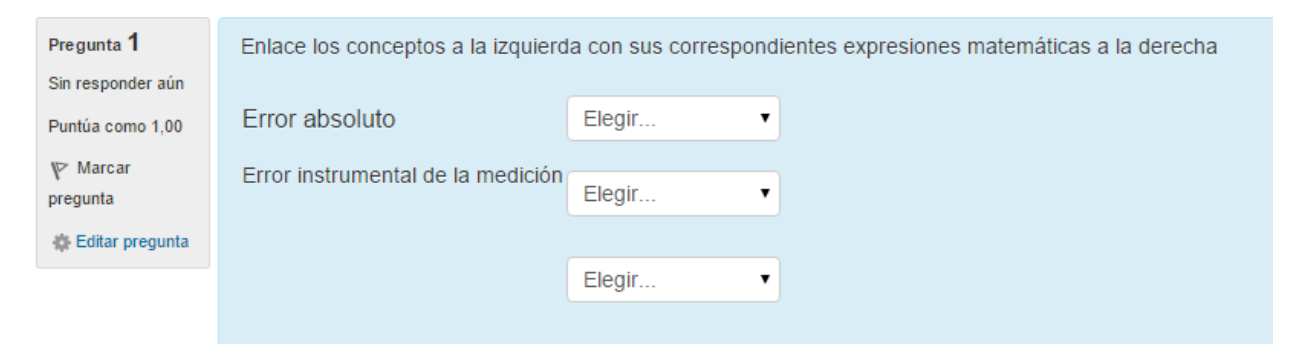

Figura 2.10: sobre las expresiones matemáticas de errores

En la figura 2.11 se muestra el proceso de diseño de la pregunta dentro la plataforma.

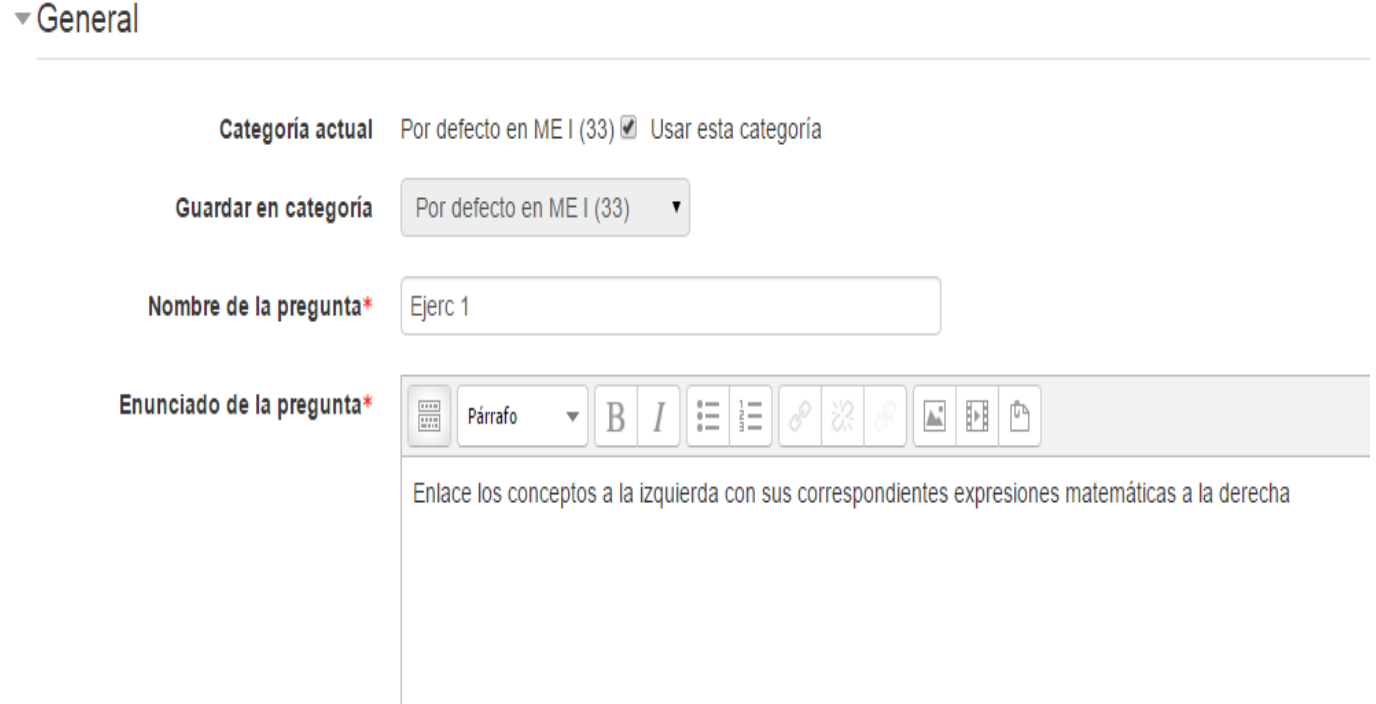

## Capítulo 2: Diseño y evaluación del aula virtual 'Mediciones Eléctricas I"

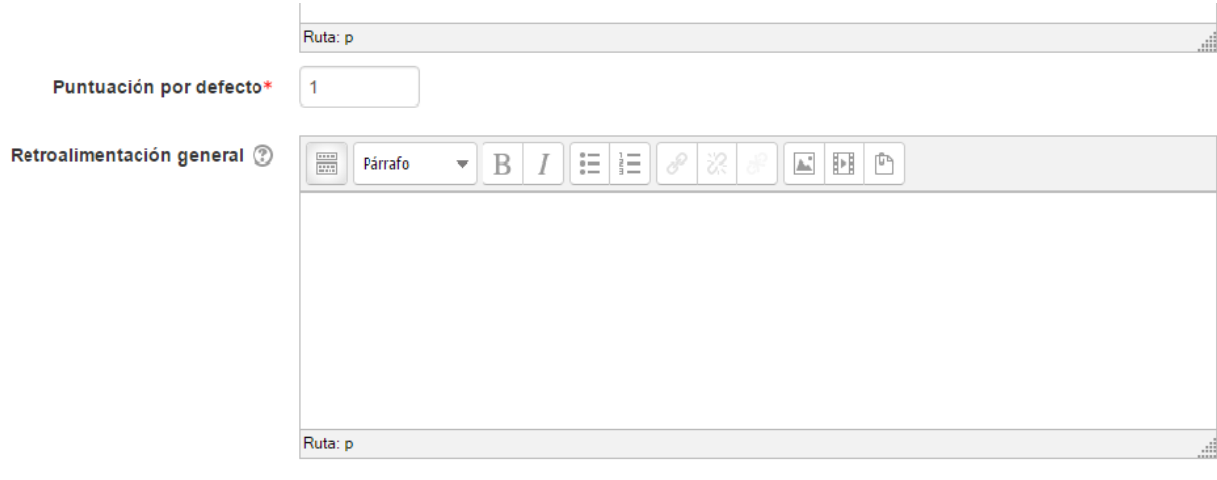

Raraiar  $\textcircled{\small{?}}$   $\textcircled{\small{?}}$ 

#### - Respuestas

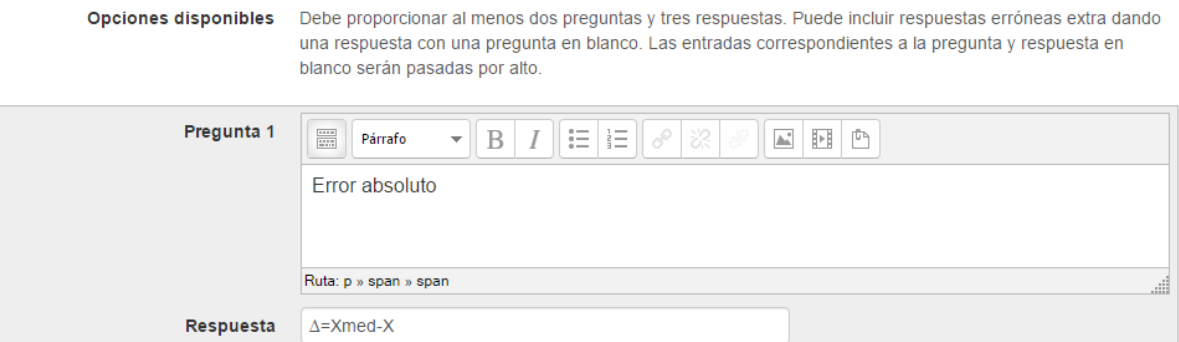

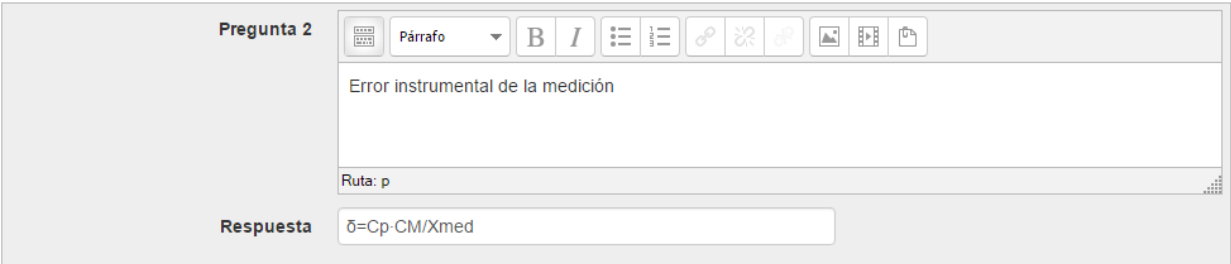

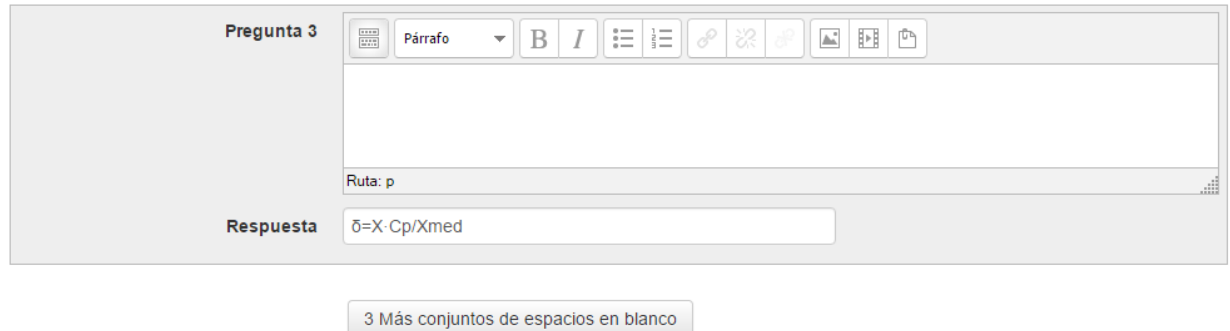

#### Figura 2.11: Diseño de la pregunta de emparejamiento

En la figura 2.12 se muestra el sistema de evaluación de la pregunta de emparejamiento para una determinada elección.

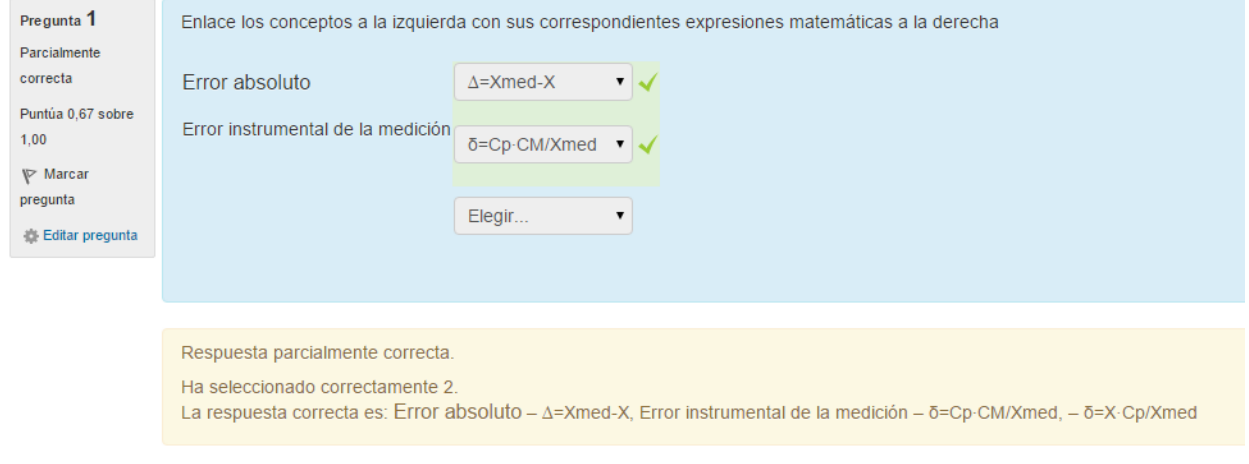

Figura 2.12: Sistema de evaluación de una pregunta de emparejamiento

Autoevaluación del tema III: Convertidores e instrumentos de medición

Este contenido se evalúa a través de 9 preguntas del tipo: Opción Múltiple, Emparejamiento y Verdadero y Falso, las cuales se encuentran en él curso elaborado en la plataforma MOODLE .

A modo de ejemplo se presentará el diseño de una de las preguntas en verdadero y falso su forma de evaluación.

En la figura 2.13 se muestra la pregunta tal y como le aparece a los estudiantes

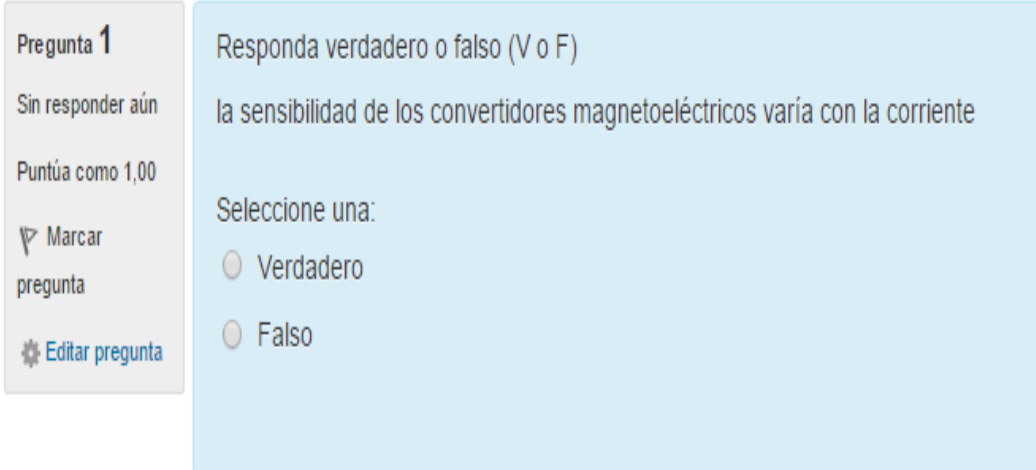

Figura 2.13: Pregunta del cuestionario sobre convertidores magnetoeléctricos

En la figura 2.14 se muestra cómo se diseña la pregunta dentro la plataforma.

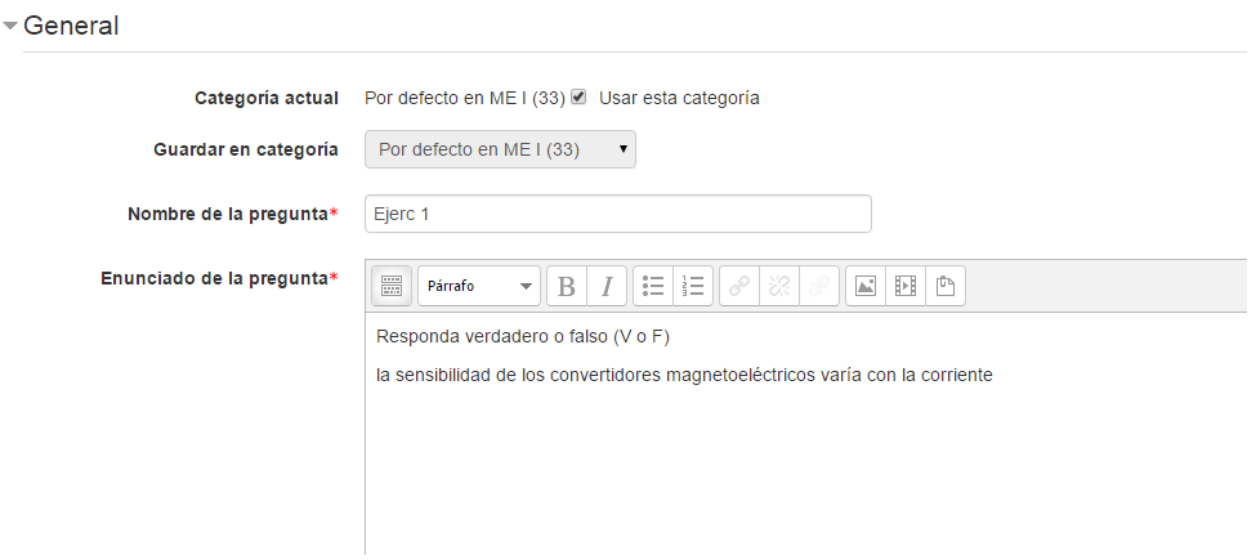

#### Capítulo 2: Diseño y evaluación del aula virtual 'Mediciones Eléctricas I"

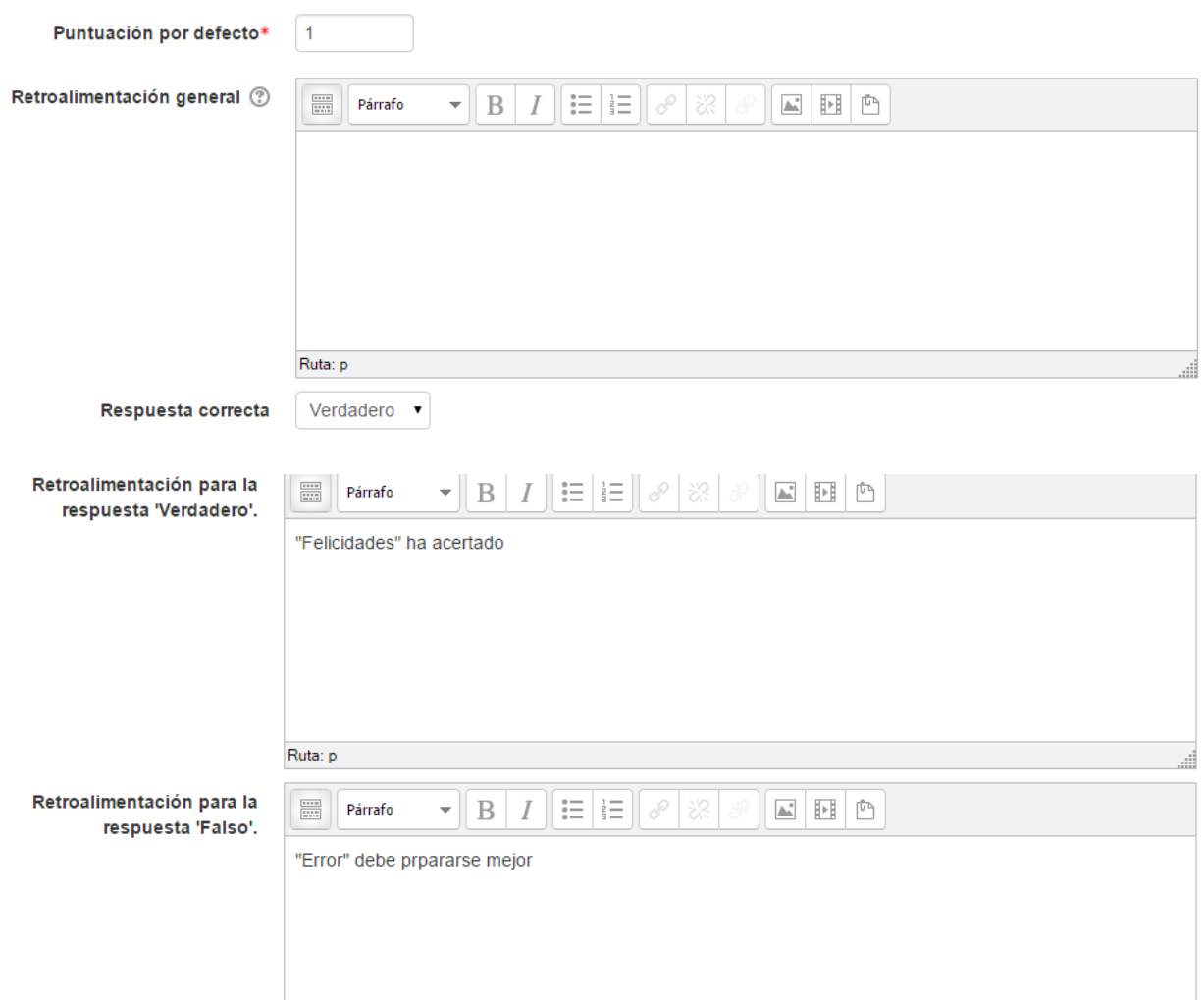

Figura 2.14: Diseño de la pregunta de verdadero y falso.

En la figura 2.15 se muestra el sistema de evaluación de la pregunta de verdadero y falso para el caso de la opción falso.

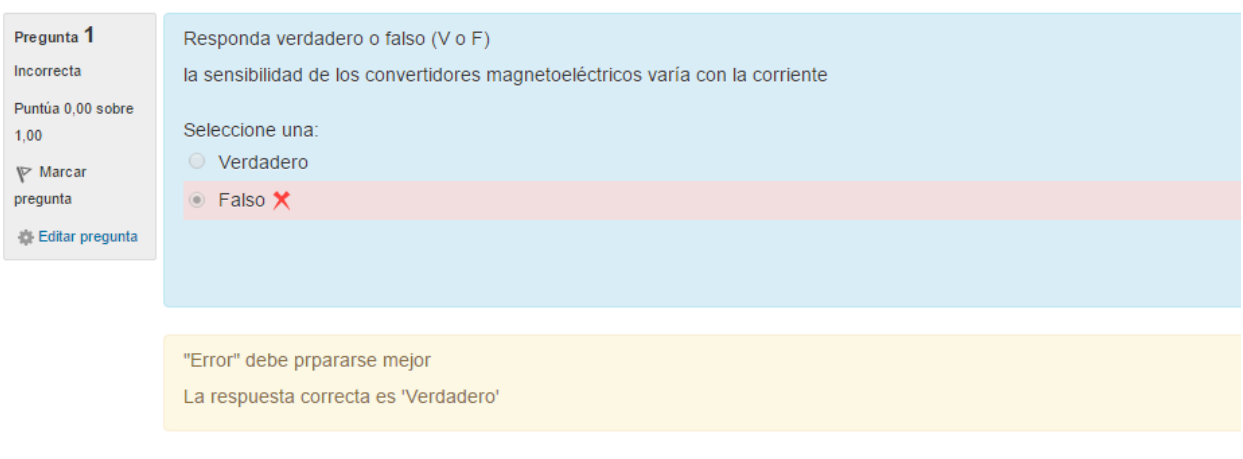

Figura 2.15: Sistema de evaluación de la pregunta.

En la figura 2.16 se muestra el sistema de evaluación de la pregunta de verdadero y falso para el caso de la opción verdadero

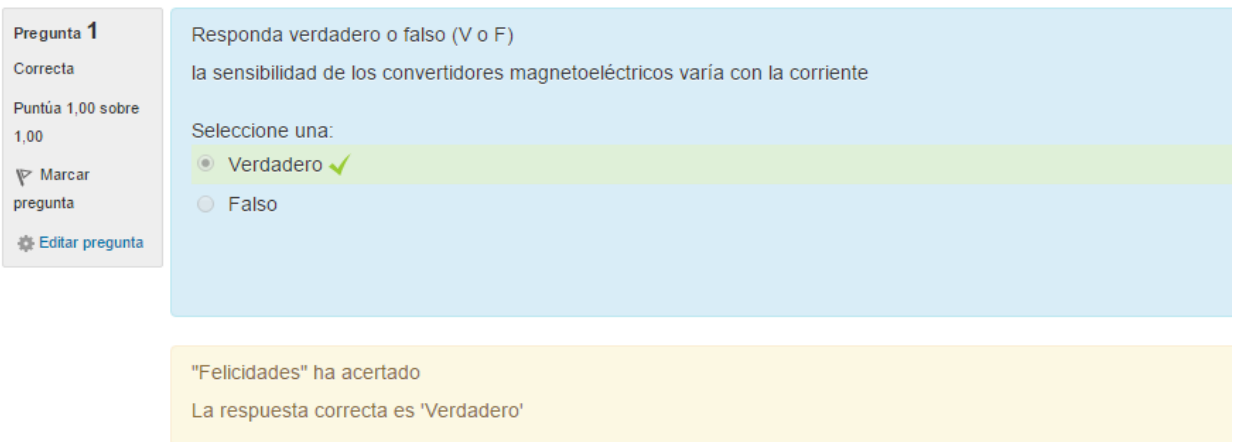

Figura 2.16: Sistema de evaluación de la pregunta.

## <span id="page-52-0"></span>**2.4 Evaluación integral del curso**

El sistema de evaluación general de esta asignatura consta de cuatro cuestionarios y un foro.

El cuestionario del primer tema "Introducción a la Metrología" se elaboró a partir de una serie de preguntas elaboradas por el profesor apoyándose en las conferencias y clases prácticas, el mismo cuenta con 10 interrogantes

El cuestionario del segundo tema "Errores en las Mediciones" se elaboró a partir de una serie de preguntas elaboradas por el profesor apoyándose en las conferencias y clases prácticas, el mismo cuenta con 8 interrogantes.

El cuestionario del tercer tema "Convertidores e instrumentos de medición eléctrica" se elaboró a partir de una serie de preguntas elaboradas por el profesor apoyándose en las conferencias y clases prácticas, el mismo cuenta con 9 interrogantes

El cuestionario del cuarto tema "Medición de resistencias, inductancias, capacitancias e impedancias" se elaboró a partir de una serie de preguntas elaboradas por el profesor apoyándose en las conferencias y clases prácticas, el mismo cuenta con 4 interrogantes.

El foro es calificado por el profesor de acuerdo a la participación y la calidad de los planteamientos realizados por los estudiantes.

A partir de estas calificaciones, se obtiene la calificación final del curso. Para ello, el MOODLE posee en una de sus barras de aplicaciones la pestaña calificaciones, en la cual encuentra el reporte del calificador el cual permite al profesor en todo momento controlar las notas del curso llevando así estricto control de cada uno de los alumnos matriculados, en este puede conocer el estado de las notas de cada uno de los elementos del curso, figura 2.17, este permite controlar que las calificaciones estén funcionando de manera correcta en el curso y arreglarlas en caso de necesidad. Una vez en el reporte del calificador es posible acceder a las calificaciones de los estudiantes de manera individual simplemente haciendo clic en los nombre de los mismos o de los elementos que componen el curso lo que da una visión más detallada y desglosada del estado del estudiante o los estudiantes, desde esta perspectiva es posible también de ser necesario notificar a los estudiantes mediante mensajes o correos de las tares extras que o consejos y sugerencias que se les pudiesen recomendar

|                                      |                                                                |              |         | Mediciones Eléctricas: Vista: Reporte de usuario |                              |                                 |
|--------------------------------------|----------------------------------------------------------------|--------------|---------|--------------------------------------------------|------------------------------|---------------------------------|
| Reporte de usuario                   | $\blacksquare$                                                 |              |         |                                                  |                              |                                 |
| <b>Item de calificación</b>          | Reporte de usuario - Danny Cobo Pérez<br>Ponderación calculada | Calificación | Rango   |                                                  | Porcentaje Retroalimentación | Contribución al total del curso |
|                                      |                                                                |              |         |                                                  |                              |                                 |
| <b>Mediciones Eléctricas</b><br>Vitt | 25.00%                                                         | 2.50         | $0 - 5$ | 50.00 %                                          |                              | 12.50 %                         |
| $\mathbf{V}$                         | 25.00%                                                         | 3.33         | $0 - 5$ | 66.67 %                                          |                              | 16.67%                          |
| $\sqrt{12.3}$                        | 25.00 %                                                        | 5.00         | $0 - 5$ | 100.00%                                          |                              | 25.00%                          |

Figura 2.17: Fragmento del reporte calificador

## <span id="page-54-0"></span>**2.5 Consideraciones finales del capítulo**

El aula virtual de Mediciones Eléctricas I facilita el estudio independiente de todos aquellos que deseen realizar un estudio orientado y minucioso.

Las opciones de cuestionario que brinda MOODLE permitieron obtener un conjunto de ejercicios que pueden ayudar a la autoevaluación de los conceptos y teoría general de los contenidos de este tema y a la vez recibir la retroalimentación del profesor para cada respuesta.

Los contenidos de cada uno de los temas pueden evaluarse a través de los cuestionarios existentes en el aula virtual "Mediciones Eléctricas".

## **Conclusiones**

<span id="page-55-0"></span>A partir de los objetivos declarados en este trabajo se llegaron a las siguientes conclusiones:

Las posibilidades que brinda la plataforma MOODLE puede potenciar el proceso de enseñanza-aprendizaje de las Mediciones Eléctricas ya que brinda un conjunto de recursos y actividades que permiten al estudiante profundizar en los contenidos, autoevaluarse, así como interactuar con otros estudiantes y con el profesor.

Para definir los recursos didácticos en formato digital necesarios para contribuir al perfeccionamiento de las "Mediciones Eléctricas" se tuvieron en cuenta los fundamentos de la disciplina, los conocimientos esenciales y las habilidades que deben adquirir los estudiantes según el plan de estudio.

Los principales recursos que están disponibles en el aula virtual son: presentaciones de las conferencias, laboratorios y videos. Existe una bibliografía general y bibliografía por cada uno de los temas desarrollados, un foro y cuestionarios.

La plataforma interactiva MOODLE brinda todas las facilidades para el desarrollo de ejercicios de autoevaluación del aprendizaje. La misma está disponible en la intranet universitaria con buena visibilidad, lo que posibilita acceder a ella fácilmente.

En el aula virtual diseñada se elaboraron cuatro cuestionarios para la autoevaluación de todo el contenido. Para ello se eligieron las preguntas de Verdadero o Falso, de Opción múltiple y de Relacionar Columnas (emparejamiento) por las características del contenido de esta temática.

## **Recomendaciones**

- <span id="page-56-0"></span>Elaborar aulas virtuales en el resto de las asignaturas de la disciplina.
- Trazar una estrategia para el uso eficiente de las aulas virtuales de forma que se aprovechen todos los recursos que brinda MOODLE para potenciar el aprendizaje colaborativo.

## **Bibliografía**

- <span id="page-57-0"></span>[1] «PLAN E UCLV, Carrera Eléctrica v3». 01-jun-2018.
- [2] J. Rodríguez, «Aplicación de las TIC a la evaluación de alumnos universitarios.», 2014. [En línea]. Disponible en: http://www.learningware.com/quizfactory/.
- [3] I. J. Navarro and S. Grau., «La autoevaluación como eje vertebrador en el proceso de enseñanza-aprendizaje.», 2010. [En línea]. Disponible en: http://turan.ue3m.es/CG/EEES/preparacion\_profesorado\_universitario.pdf.
- [4] «Análisis de los estilos de aprendizaje y las TIC en la formación personal del alumnado universitario a través del cuestionario REATIC.» 2011.
- [5] F. J. Tejedor Tejedor, A. García-Valcárcel Muñoz-Repiso, and S. Prada San Segundo, «Medida de actitudes del profesorado universitario hacia la integración de las TIC», 2009.
- [6] B. Fainholc, «De cómo las TICs podrían colaborar en la innovación sociotecnológica- educativa en la formación superior y universitaria presencial. », *Rev. Iberoam. Educ. XI*, 2008.
- [7] A. T. González\_de\_Felipe, «Guía de apoyo para el uso de MOODLE.», 21 ene-2014. [En línea]. Disponible en: http://www.gnu.org/copyleft/fdl.html.
- [8] R. Avello, «MOODLE como plataforma de educación a distancia en la Escuela de Hotelería y Turismo Perla del Sur, de Cienfuegos.», 23-mar-2013. [En línea]. Disponible en: http://cidtur.eaeht.tur.cu.
- [9] «El recurso didáctico. Usos y recursos para el aprendizaje dentro del aula». Catálogo Digital de Publicaciones DC, 2015.
- [10] «Propuesta para potenciar la Gestión de Información a través de un portal corporativo», 2008. [En línea]. Disponible en: www.Monografias.com.
- [11] E. Castro López-Tarruella, «MOODLE: Manual del profesor.», 2004. [En línea]. Disponible en: http://www.crypted.eu/download-pdf-moodle-manualdel-profesor-book.pdf.
- [12] S. Monti and F. San Vicente, «Evaluación de plataformas y experimentación en Moodle de objetos didácticos (nivel A1/A2) para el aprendizaje E/LE en e-

Capítulo 2: Diseño y evaluación del aula virtual de la asignatura Mediciones Eléctricas I

learning», *Revista electrónica de didáctica/español lengua extranjera, vol. 8*, 2006.

[13] «Disciplina Circuitos Eléctricos». .